# NAPYDC839GT02 共通 CAN プログラミング技術資料

対応 MCU 名 TMPM350FDTFG (TX03)

### <ご注意>

下記の利用条件をご了解の上本技術情報をご利用ください。

### <本技術情報の利用条件>

- 1. ホームページ上で公開される共通 CAN プログラミングに関する情報 (以下本技術情報と呼びます)は、あくまでもマイコン導入時の評価・実験 用途として開示されるものであり、生産ライン用プログラマとして応用される ことを想定していません。 本技術情報を、フラッシュマイコンを組み込んだ製品等の生産用途用として ご利用になる際は、お客様サイドで本技術情報に関する妥当性を十分検討のうえ ご利用ください。 2. 横河ディジタルコンピュータは、正確な技術情報の開示に努力しますが、 本技術情報の内容について製造責任を負うものではありません。 本技術情報を応用した結果についての責任は、お客様に帰属するものとします。
- 3. 弊社では、本技術情報を生産用途などに応用するお客様を対象に、本技術 情報に関する技術支援サービス(有償)を行っております。 詳細は、弊社または弊社代理店までお問い合わせください。(日本国内のみ)

#### ご注意

NAPYDC839GT02 の適用 NETIMPRESS シリーズ本体は、NETIMPRESS air(AF930)です。 G-NETIMPRESS,NETIMPRESS next ではご使用になれません。

> 作成日:2016 年 05 月 31 日 正式版 エンベデッドソリューション事業統括本部

## <span id="page-1-0"></span>変更履歴

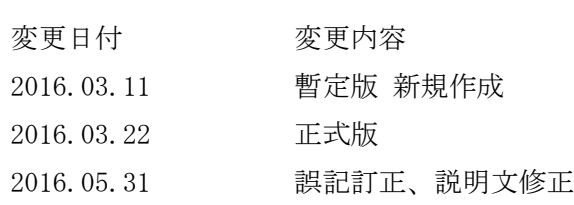

# <span id="page-2-0"></span>目次

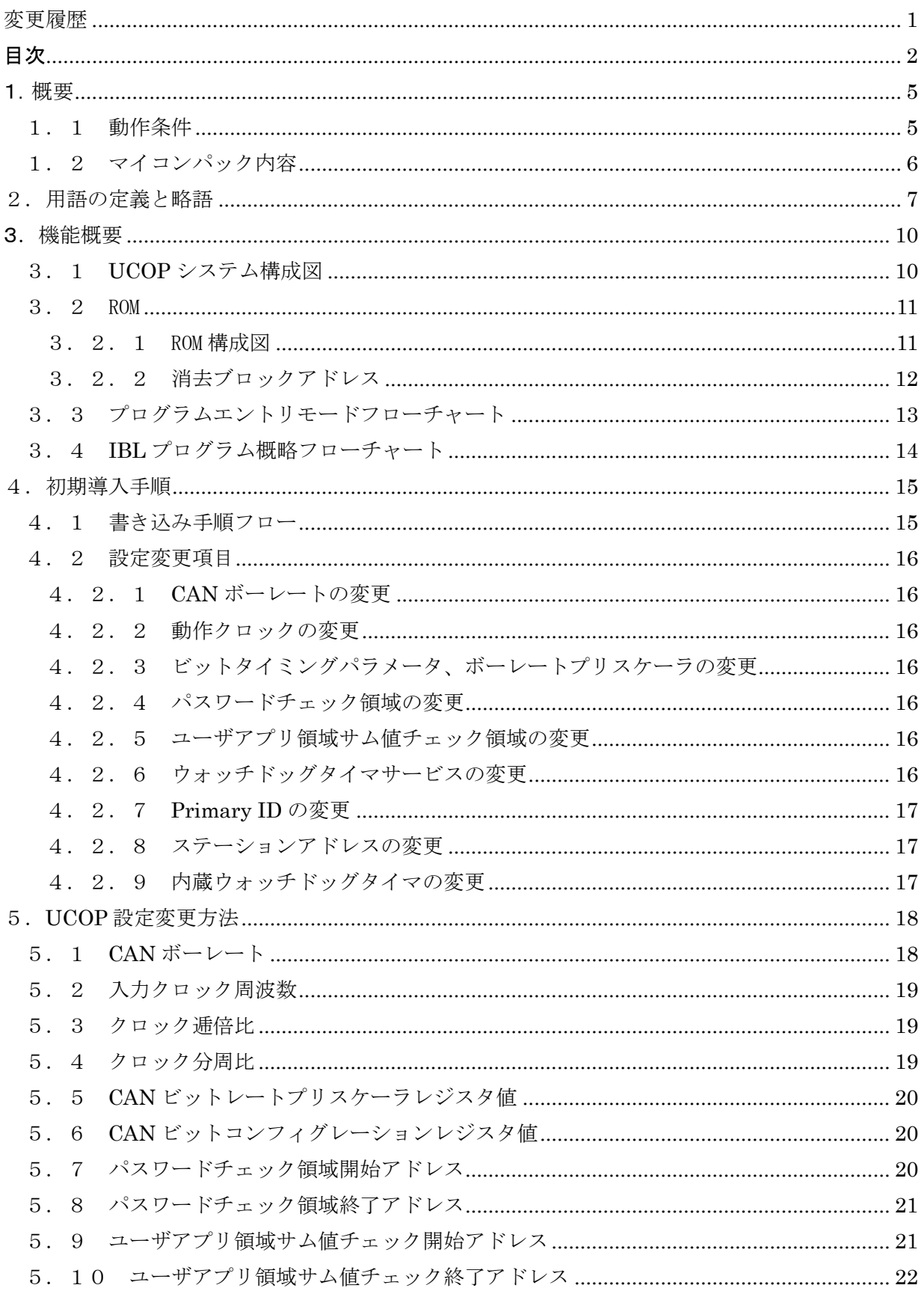

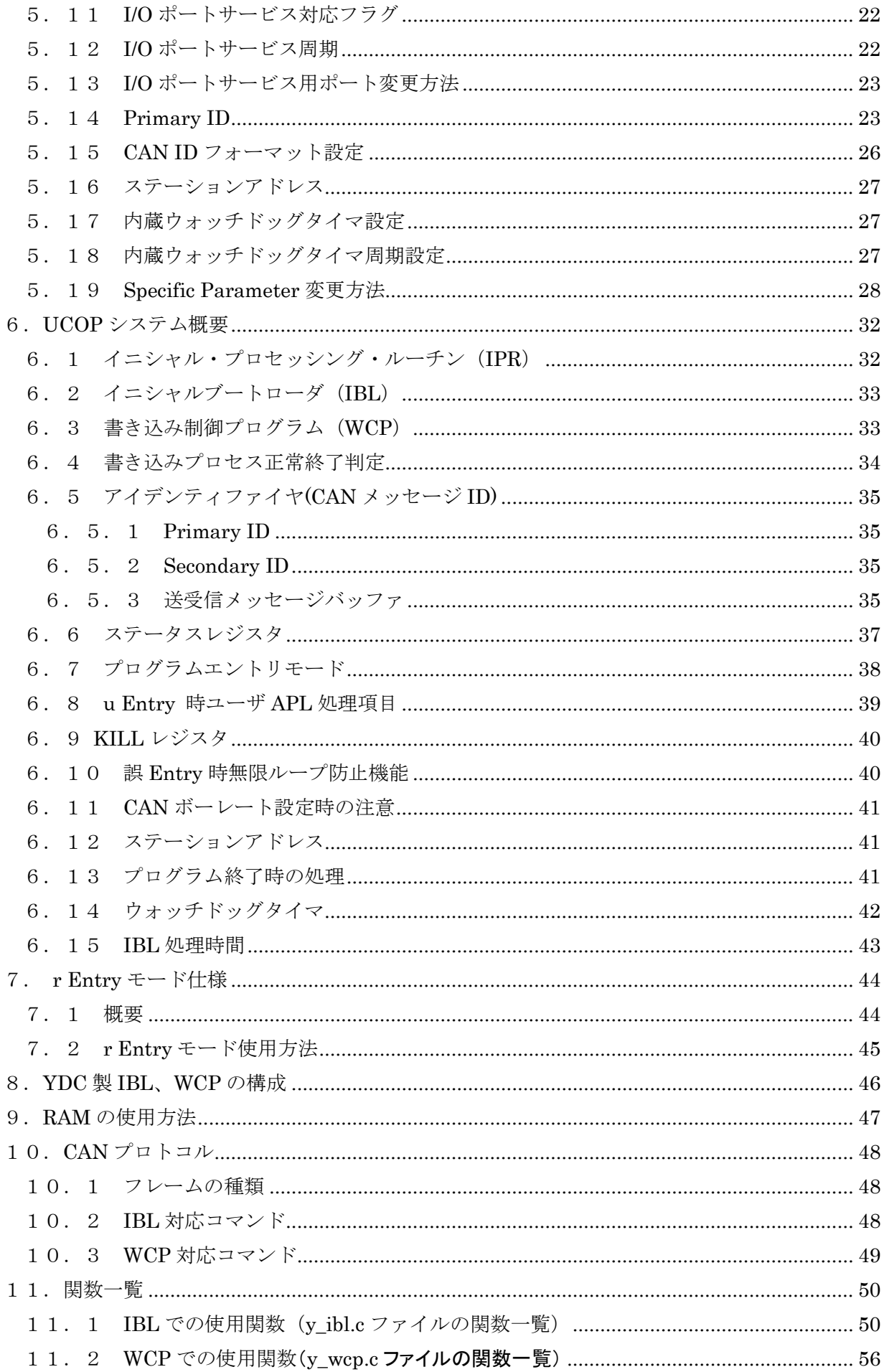

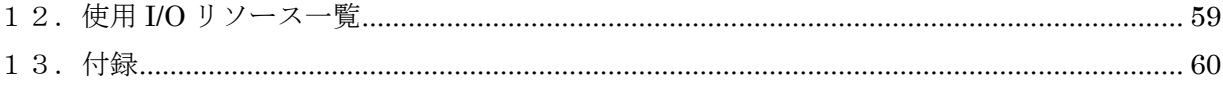

### <span id="page-5-0"></span>1.概要

### <span id="page-5-1"></span>1.1 動作条件

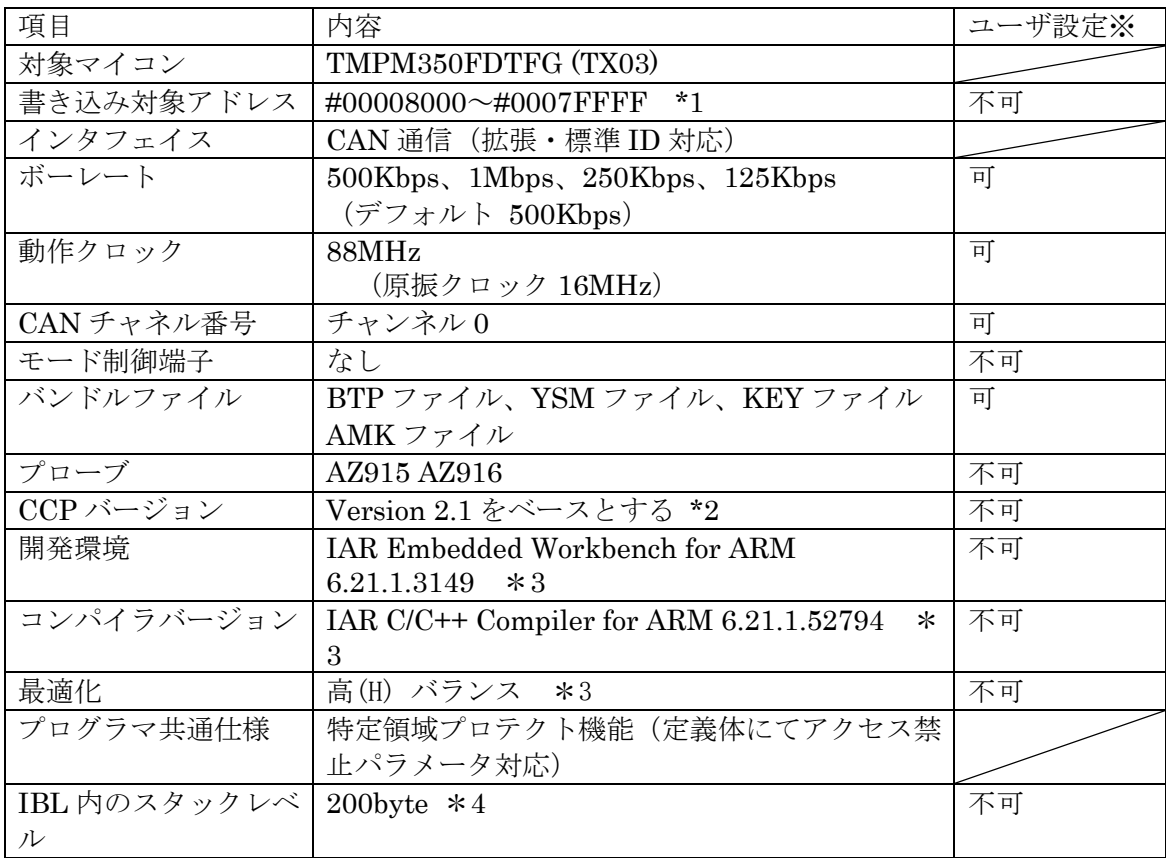

※表中の「ユーザ設定」が「可」以外の項目は絶対に設定変更しないで下さい。以降ページも同様 です。

- \*1 block0/block1 領域変換は対象外とします。またライトプロテクトはサポートしません。
- \*2 CCP を拡張したプロトコルです。完全互換性はありません。
- \*3 開発環境及びコンパイラバージョンは弊社にて動作確認を行ったバージョンになります。 他のバージョンのものを使用された場合の動作は保証致しかねますのでご注意ください。
- \*4 各関数の使用スタックサイズを単純に加算した値ですので、実際にはより少なくなります。

### <span id="page-6-0"></span>1.2 マイコンパック内容

本マイコンパックに関する公開ドキュメント一覧(和文)

### <span id="page-7-0"></span>2.用語の定義と略語

#### UCOP

Universal CAN Open Protocol の略です。 弊社が提唱した MCU に依存しない CAN 共通プロトコルです。

### IPR

Initial Processing Routine の略です。

イニシャル・プロセッシング・ルーチン・プログラムです。 プログラミング上、初期化しなければならない処理を記述いただきます。 お客様サイドでカスタマイズしていただきます。

#### IBL

#### Initial Boot Loader の略です。

イニシャル・ブート・ローダ・プログラムです。 プログラミングエントリの判定、書き込み制御プログラム (WCP)の受信 及び内蔵 RAM への書き込みをおこないます。 基本的にはそのままご使用していただけます。

#### WCP

Write Control Program の略です。 書き込み制御プログラムです。 拡張子が".BTP"のファイルです。 デバイスに対する消去・書き込み・読み出し等のプログラムが書かれています。 基本的にはそのままご使用していただけます。

#### APL

アプリケーション・プログラムです。 お客様のアプリケーションプログラムです。

#### ReProg Area

お客様のアプリケーションプログラムを書き込む ROM エリアです。

### UCOP リプログモード

UCOP を利用してアプリケーションプログラムの消去/書き込みを行うモードを UCOP リプログモードと呼びます。 UCOP リプログモードへは3つあるエントリー方法のどれかを通ってエントリーします。

r Entry

レスキュー・エントリー UCOP リプログモードに入るエントリー方法の 1 つです。 電源投入後、一定期間(※)経過後、約 10mSec 間 Connect コマンドを待ちます。 この約 10mSec 間に Connect コマンドを受信すると r Entry になります。 ※この一定期間は電源投入後 Connect コマンド受信待ちを開始するまでの時間で IPR の処理時間などで時間が変わってきます。

### n Entry

ノーマル・エントリー UCOP リプログモードに入るエントリー方法の 1 つです。 IBL 内で Connect コマンドを受信するまで待ちつづけます。

#### u Entry

ユーザ・エントリー UCOP リプログモードに入るエントリー方法の 1 つです。 APL 内で Connect コマンドを受信した場合のエントリー方法です。 APL 内での Connect コマンド受信方法は、お客様に作り込んで頂きます。

#### Primary ID

初期設定ファイル(y\_init.h)の ID\_P\_NI と ID\_P\_MCU に設定されている アイデンティファイヤです。

#### Secondary ID

UCOP リプログモード中に追加したアイデンティファイヤです。 ROM の一部にアイデンティファイヤ登録領域(以下「Secondary ID 領域」という) を確保し、その領域へ追加したアイデンティファイヤを登録します。

#### CAN メッセージ ID

CAN プロトコルのフレームにおける、アイデンティファイヤのことです。

#### KILL レジスタ

UCOP リプログモードを強制終了するかどうかを判定する機能です。

ROM の一部を KILL レジスタ領域とします。

KILL レジスタ領域が All FFh でない場合、KILL レジスタ ON となります。

KILL レジスタ領域が All FFh の場合、KILL レジスタ OFF となります。

KILL レジスタ ON 時は、リセット実行処理関数をコールし UCOP リプログモード から抜けます。

KILL レジスタ OFF 時は、UCOP リプログモードを続行します。

#### ステーションアドレス

ターゲット毎に2バイト(リトルエンディアン)で設定します。

初期設定ファイル(y\_init.h)の CCP\_STATION で設定します。

Connect コマンド、Disconnect コマンドのフレームにステーションアドレス情報が入っ ています。

(UCOP プロトコルのマニュアル参照)

Connect コマンドにおいてアイデンティファイヤ、ステーションアドレスが一致した場合 のみ IBL は UCOP リプログモードにエントリーします。

Disconnect コマンドのステーションアドレスは無視します。

パスワードチェック領域

UCOP には「暗号機能※1」があります。暗号機能においてチェックを行うパスワード 数はある領域内において7~256バイト迄で設定します。その領域を「パスワード設 定領域」といいます。

この領域はお客様サイドで変更していただくことが可能です。

※1:「暗号機能」については「UCOP\_CAN PROGRAMMER」のインストラクショ ンマニュアルを参照してください。

ユーザアプリ領域サム値チェック

UCOP では IBL において、お客様のアプリケーションプログラムが既に書かれているか どうかをサム値にて判断します。このサム値チェックのことを「ユーザアプリ領域サム値 チェック」といいます。

サム値計算領域は"y\_init.h"ファイルで変更することが可能です。

### <span id="page-10-0"></span>3.機能概要

<span id="page-10-1"></span>3.1 UCOP システム構成図

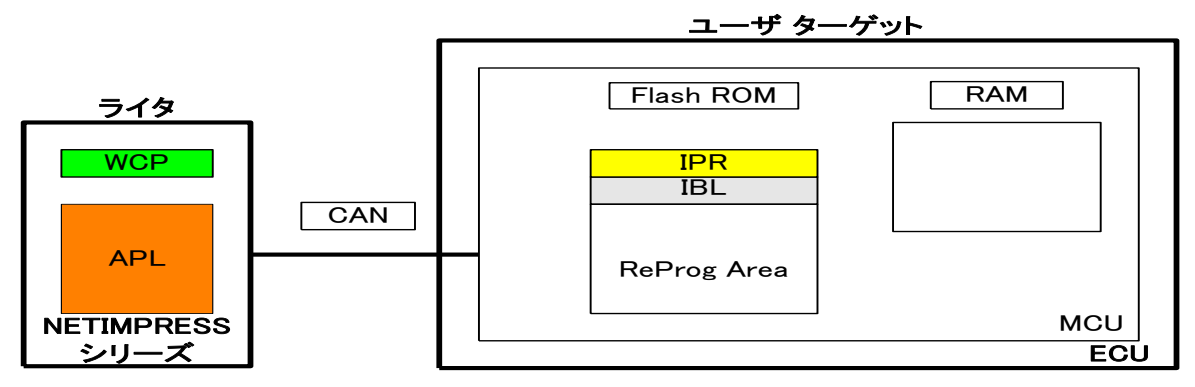

- 1.予め、IPR と IBL はターゲット MCU の Flash ROM の一部に書き込んでおきます。
- 2.リセット解除後、IPR において UCOP リプログモード実行に際して最低限必要なシステム の初期化を行います。
- 3. IPR で初期化終了後、制御が IBL へ移行し各エントリー (r Entry, n Entry, u Entry) のど れかを介してターゲットは UCOP リプログモードに入ります。

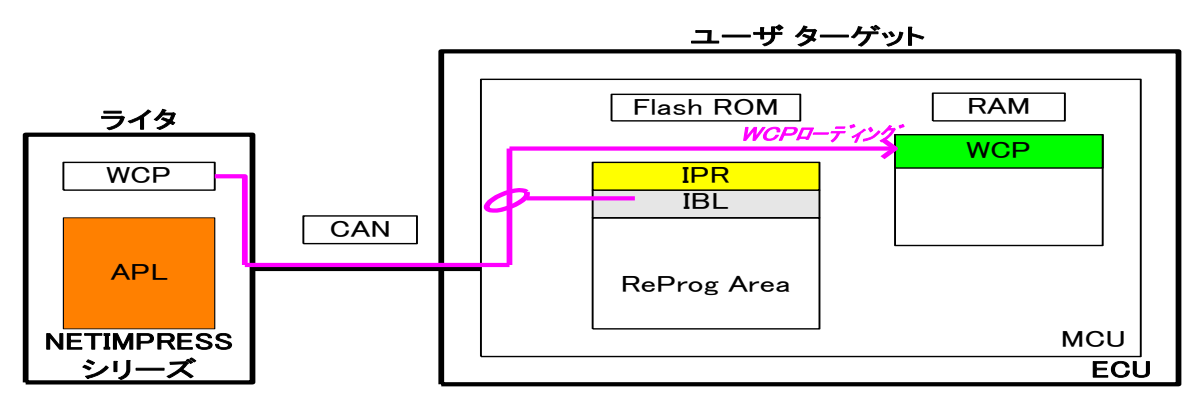

- 4.ライタは IBL と通信をおこない WCP をターゲット MCU に順次送信します。IBL はライタよ り受信した WCP をターゲット MCU の内蔵 RAM に書き込みます。
- 5.WCP を全て内蔵 RAM に書き込んだ後、ターゲット MCU 側の制御は WCP へ移行します。

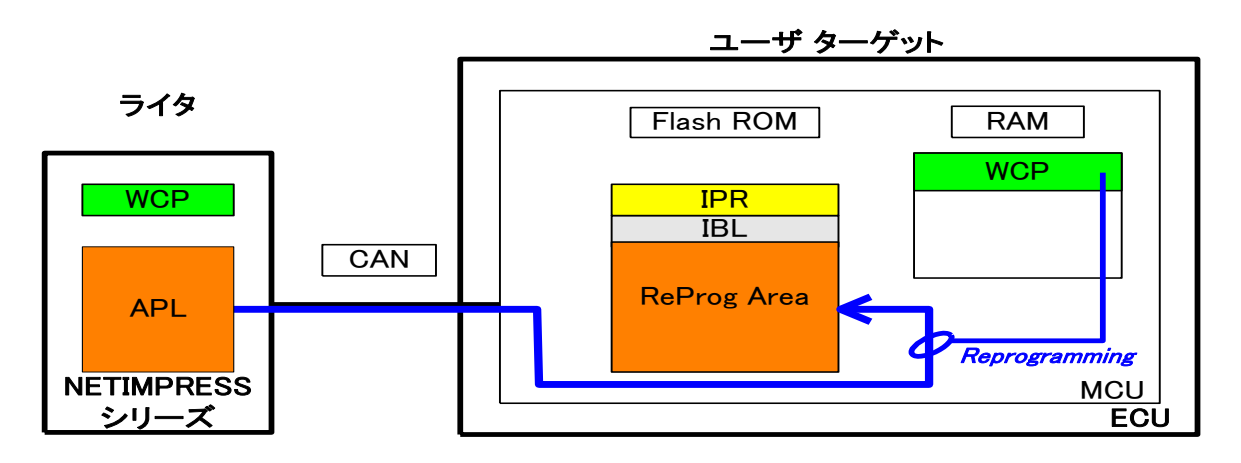

6.ライタは WCP と通信をおこないライタにある APL を ReProg Area に書き込みます。

### <span id="page-11-0"></span>3.2 ROM

### <span id="page-11-1"></span>3.2.1 ROM構成図

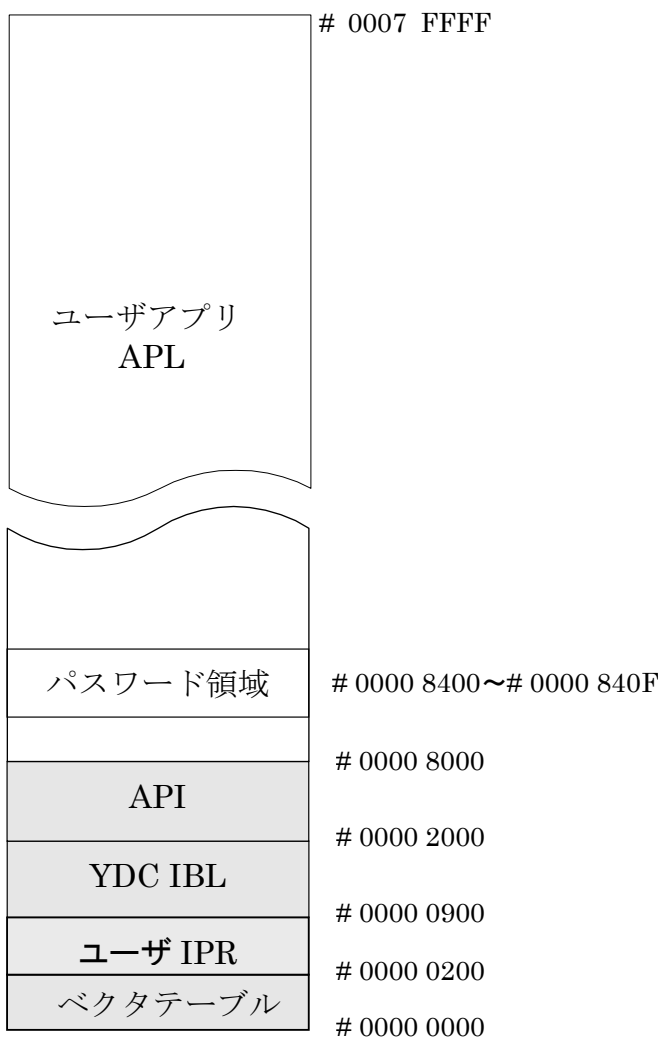

### <span id="page-12-0"></span>3.2.2 消去ブロックアドレス

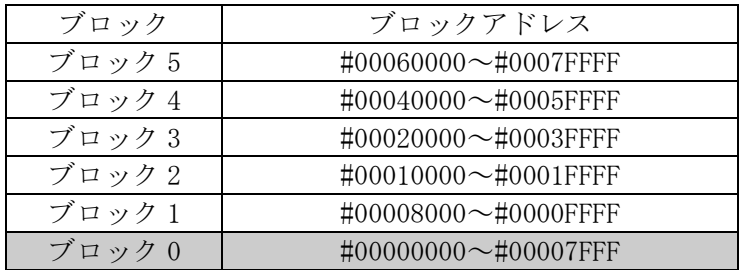

灰色部は IBL、IPR 域で書き換え禁止領域です。

<span id="page-13-0"></span>3.3 プログラムエントリモードフローチャート

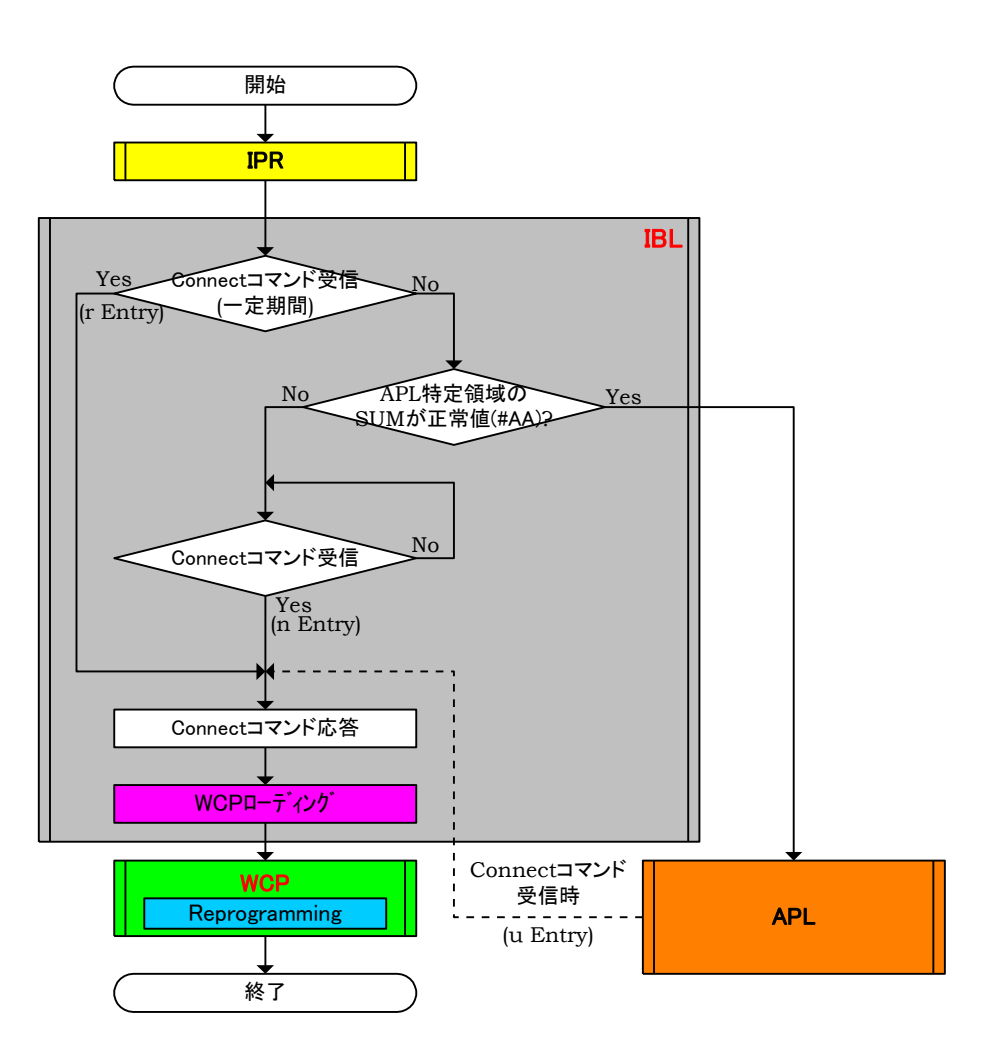

- 1.電源投入後、IPR 処理をおこない一定期間(約 10mS)Connect コマンドを待ちます。この期間 内に Connect コマンドを受信しますと r Entry で UCOP リプログモードに遷移します。
- 2.一定期間(約 10mS)内に Connect コマンドを受信しなかった場合、ユーザアプリ領域サム値 チェックの SUM 値を計算します。SUM 値が#AA ならば APL へジャンプし、お客様のア プリケーションプログラムが実行されます。APL 側で Connect コマンドを受信しますと u Entry で UCOP リプログモードに遷移します。
- 3.ユーザアプリ領域サム値チェックの SUM 値が#AA 以外ならば、Connect コマンドを受信する まで Connect コマンド受信待ちになります。この状態で Connect コマンドを受信しますと n Entry で UCOP リプログモードに遷移します。
- ※ライタは Connect コマンド発行後規定時間(25mS)応答がない場合、Disconnect コマンドを発 行し、ターゲット MCU との接続を解除します。
- ※ターゲット MCU は各エントリー方式で UCOP リプログモードに遷移後、Disconnect コマンド を受信するまでライタとは接続状態にあるものとします。
- ※Disconnect コマンドはデバイスファンクション終了時にライタが発行します。
- ※ターゲット MCU は Disconnect コマンド受信後、リセット状態に戻るものとします。

<span id="page-14-0"></span>3.4 IBL プログラム概略フローチャート

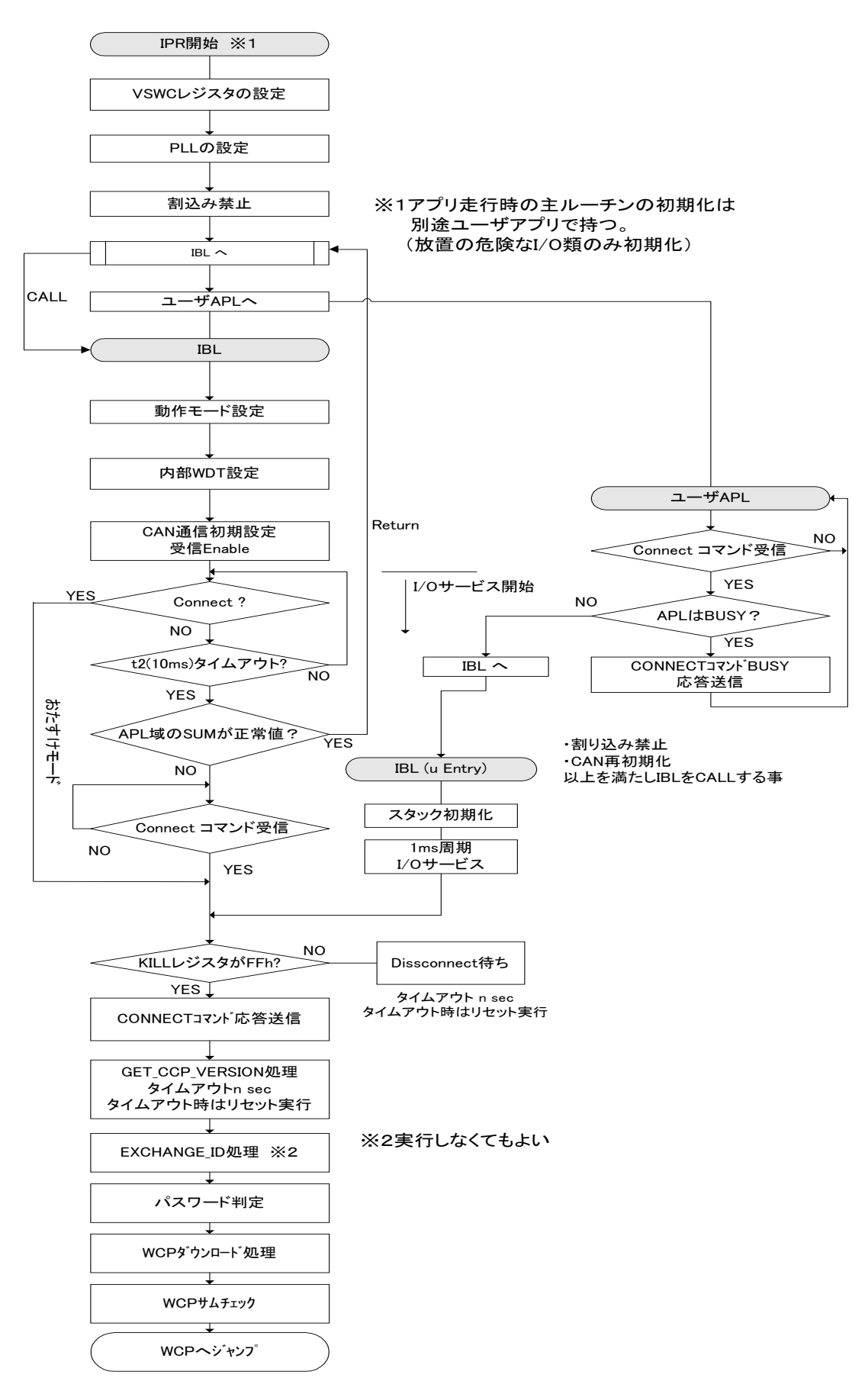

### <span id="page-15-0"></span>4.初期導入手順

### <span id="page-15-1"></span>4.1 書き込み手順フロー

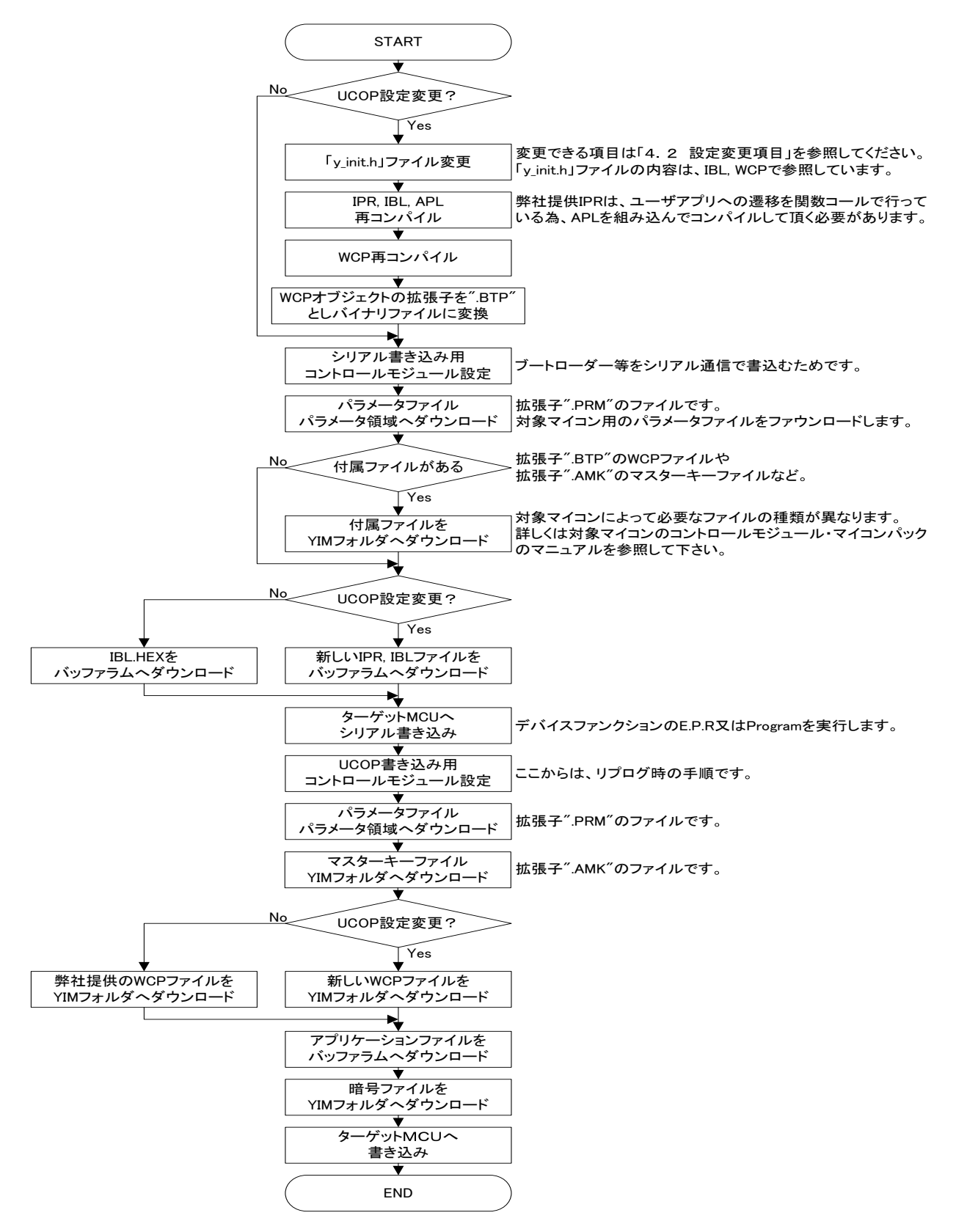

- <span id="page-16-0"></span>4.2 設定変更項目
- <span id="page-16-1"></span>4.2.1 CANボーレートの変更 「5.1 CAN ボーレート」、「5.5 CAN ビットレートプリスケーラレジスタ値」、「5.6 CAN ビットコンフィグレーションレジスタ値」を参照してください。
- <span id="page-16-2"></span>4.2.2 動作クロックの変更
- 4.2.2.1 入力クロック値の変更 「5.2 入力クロック周波数」、「5.5 CAN ビットレートプリスケーラレジスタ値」、「5.6 CAN ビットコンフィグレーションレジスタ値」を参照してください。
- 4.2.2.2 クロック逓倍比の変更 「5.3 クロック逓倍比」、「5.5 CANビットレートプリスケーラレジスタ値」 、「5.6 CA Nビットコンフィグレーションレジスタ値」を参照してください。
- 4.2.2.3 クロック分周比の変更 「5.4 クロック分周比」、「5.5 CANビットレートプリスケーラレジスタ値」、「5.6 CA Nビットコンフィグレーションレジスタ値」を参照してください。
- <span id="page-16-3"></span>4.2.3 ビットタイミングパラメータ、ボーレートプリスケーラの変更 「5.5 CAN ビットレートプリスケーラ値」、「5.6 CAN ビットコンフィグレーションレジス タ値」を参照してください。
- <span id="page-16-4"></span>4.2.4 パスワードチェック領域の変更 「5.7 パスワードチェック領域開始アドレス」、「5.8 パスワードチェック領域終了アドレ ス」を参照してください。
- <span id="page-16-5"></span>4.2.5 ユーザアプリ領域サム値チェック領域の変更 「5.9 ユーザアプリ領域サム値チェック開始アドレス」、「5.10 ユーザアプリ領域サム値チ ェック終了アドレス」を参照してください。
- <span id="page-16-6"></span>4.2.6 ウォッチドッグタイマサービスの変更
- 4.2.6.1 ウォッチドッグタイマサービス有無の変更 「5.11 I/O ポートサービス対応フラグ」を参照してください。
- 4.2.6.2 ウォッチドッグタイマサービス周期の変更 「5.12 I/O ポートサービス周期」を参照してください。
- 4.2.6.3 ウォッチドッグタイマサービス用ポートの変更 「5.13 I/O ポートサービス用ポート変更方法」を参照してください。
- <span id="page-17-0"></span>4.2.7 Primary IDの変更 「5.14 Primary ID」、「5.15 CAN ID フォーマット設定」を参照してください。
- <span id="page-17-1"></span>4.2.8 ステーションアドレスの変更 「5.16 ステーションアドレス」を参照してください。
- <span id="page-17-2"></span>4.2.9 内蔵ウォッチドッグタイマの変更 「5.17 内蔵ウォッチドッグタイマ設定」、「5.18 内蔵ウォッチドッグタイマ周期設定」を参照 してください。

### <span id="page-18-0"></span>5.UCOP設定変更方法

UCOP の一部の設定は、お客様のシステムに応じて変更していただくことが可能です。

ターゲット MCU 側の各種設定を行っている初期設定ファイル"y\_init.h"とライタ側両方の変更が 必要な項目もあります。

### 初期設定ファイル"y\_init.h"を変更された場合は、「IPR, IBL, WCP」のファイルを再コンパイルし ていただく必要があります。

ライタ側の変更は AZ990-air Connect を用いて行います。

一部設定につきましてはライタのファンクション機能を用いて変更することが出来ます。

air Connectの詳細な操作方法はair Connectのインストラクションマニュアルをご参照ください。

### <span id="page-18-1"></span>5.1 CAN ボーレート

CAN 通信のボーレートを変更するには、初期設定ファイル"y\_init.h"とライタ側両方の変更が必要 です。

①.初期設定ファイル"y\_init.h"設定変更

"CAN\_BAUD"にボーレート値に下記の表の設定値を設定してください。

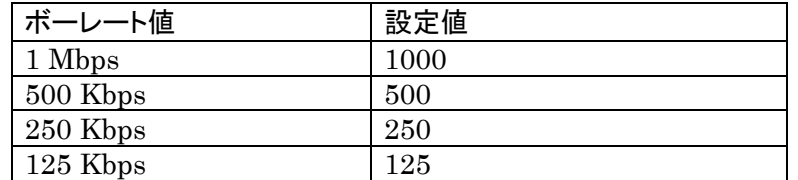

※必ずマイコンのビットコンフィグレーションレジスタ値も再計算し、初期設定ファイル の" CAN\_BCR1\_DATA"と" CAN\_BCR2\_DATA"も再設定してください。

「5.5 CAN ボーレートプリスケーラレジスタ値」と「5.6 CAN ビットコンフィグレーシ ョンレジスタ値」をご参照ください。

②.ライタ側設定変更

ⅰ.air Connect での変更

Specific Parameter のアドレス#0C2,0C3 を変更することでボーレートを変更できます。 ボーレート値とアドレス#0C2,0C3 の値との関係は下記の表のようになっています。

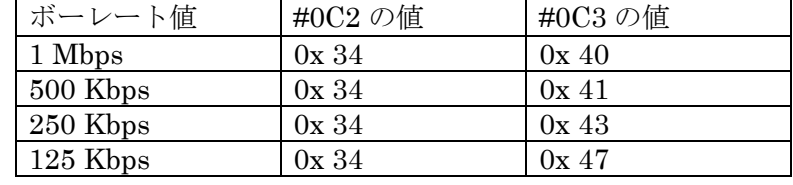

※ 「5.19 Specific Parameter 変更方法」を参照下さい。

- ⅱ.メニューからの変更
	- "SUB SETTING"メニューの"CAN BAUDRATE SETING"からボーレート変更を行います。 上下キーで設定したいボーレートを選択します。
- <span id="page-19-0"></span>5.2 入力クロック周波数

ターゲット MCU の入力クロック周波数を変更するには、初期設定ファイル"y\_init.h"ファイルの 変更が必要です。

①.初期設定ファイル"y\_init.h"設定変更

"CLK\_EXT"に入力クロック周波数値を 10 倍した値を設定してください。

- 例)16MHz の場合、160 と設定 ※必ずマイコンのビットコンフィグレーションレジスタ値も再計算し、初期設定ファイ ルの" CAN BCR1 DATA"と" CAN BCR2 DATA"も再設定してください。 「5.5 CAN ビットレートプリスケーラレジスタ値」と「5.6 CAN ビットコンフィグレー ションレジスタ値」をご参照ください。
- <span id="page-19-1"></span>5.3 クロック逓倍比

ターゲットMCUに入力されたクロックをPLL逓倍回路などにより逓倍して動作周波数とする 場合、その逓倍比を設定します。

逓倍比を変更するには、初期設定ファイル"y\_init.h"の変更が必要です。

①.初期設定ファイル"y\_init.h"設定変更

"CLK\_EXT\_MULT"に逓倍比を設定してください。

例) 逓倍比が「×11」の場合、11 と設定 ※必ずマイコンのビットコンフィグレーションレジスタ値も再計算し、初期設定ファイル の" CAN\_BCR1\_DATA"と" CAN\_BCR2\_DATA"も再設定してください。 「5.5 CAN ビットレートプリスケーラレジスタ値」と「5.6 CAN ビットコンフィグレーシ ョンレジスタ値」をご参照ください。

<span id="page-19-2"></span>5.4 クロック分周比

ターゲット MCU に入力されたクロックを分周回路などにより分周して動作周波数とする場合、 その分周比を設定します。

分周比を変更するには、初期設定ファイル"y\_init.h"の変更が必要です。

①.初期設定ファイル"y\_init.h"設定変更

"CLK\_PLL\_DIV"に分周比を設定してください。

例)分周比が「÷2」の場合、2 と設定 ※必ずマイコンのビットコンフィグレーションレジスタ値も再計算し、初期設定ファイ ルの" CAN\_BCR1\_DATA"と" CAN\_BCR2\_DATA"も再設定してください。

「5.5 CAN ビットレートプリスケーラレジスタ値」と「5.6 CAN ビットコンフィグレー ションレジスタ値」をご参照ください。

<span id="page-20-0"></span>5.5 CAN ビットレートプリスケーラレジスタ値

ビットレートプリスケーラレジスタの値を設定します。

ターゲット MCU の動作周波数、CAN ボーレートを変更する場合に変更してください。

ビットレートプリスケーラレジスタの値を変更するには、初期設定ファイル"y\_init.h"の変更が必 要です。

①.初期設定ファイル"y\_init.h"設定変更

"CAN\_BCR1\_DATA"に設定値を設定してください。

ビットレートプリスケーラレジスタ値には、0~255(0x00~0xFF)までの値を設定してくださ い。

設定値はマイコンのマニュアルを参照して計算してください。

※必要に応じて CAN ボーレートやクロック関連の再設定を行ってください。

- ※「5.1 CAN ボーレート」「5.2 入力クロック周波数」「5.3 クロック逓倍比」「5.4 クロ ック分周比」をご参照ください。
- <span id="page-20-1"></span>5.6 CAN ビットコンフィグレーションレジスタ値

ビットコンフィグレーションレジスタの値を設定します。

- ターゲット MCU の動作周波数、CAN ボーレートを変更する場合に変更してください。
- ビットレートレジスタの値を変更するには、初期設定ファイル"y\_init.h"の変更が必要です。
- ①.初期設定ファイル"y\_init.h"設定変更

"CAN\_BCR2\_DATA"に設定値を設定してください。

- ビットコンフィグレーションレジスタは 32 ビットレジスタです。
- 設定値はマイコンのマニュアルを参照して計算してください。
- ※必要に応じて CAN ボーレートやクロック関連の再設定を行ってください。
- ※「5.1 CAN ボーレート」「5.2 入力クロック周波数」「5.3 クロック逓倍比」「5.4 クロ ック分周比」をご参照ください。

#### <span id="page-20-2"></span>5.7 パスワードチェック領域開始アドレス

ReProg Area 内で暗号機能に使用する領域の開始アドレスを変更する場合に設定します。

パスワードチェック領域開始アドレスを変更するには、初期設定ファイル"y\_init.h"の変更が必要 です。

①.初期設定ファイル"y\_init.h"設定変更

"PASS\_START"にパスワードチェック領域の開始アドレスを設定してください。

パスワードチェック領域開始アドレスのデータもパスワードチェックの対象とすることがで きます。

パスワードチェック領域中の 7byte 以上のデータをチェックします。

パスワードをチェックするデータのサイズが 7byte 未満の場合、エラーになります。

パスワードチェック領域中のすべてのデータをチェックする必要はありません。

<span id="page-21-0"></span>5.8 パスワードチェック領域終了アドレス

ReProg Area 内で暗号機能に使用する領域の終了アドレスを変更する場合に設定します。

パスワードチェック領域終了アドレスを変更するには、初期設定ファイル"y\_init.h"の変更が必要 です。

①.初期設定ファイル"y\_init.h"設定変更

"PASS\_END"にパスワードチェック領域の終了アドレスを設定してください。

パスワードチェック領域終了アドレスのデータもパスワードチェックの対象とすることがで きます。

パスワードチェック領域中の 7byte 以上のデータをチェックします。

パスワードをチェックするデータのサイズが 7byte 未満の場合、エラーになります。

パスワードチェック領域中のすべてのデータをチェックする必要はありません。

パスワードチェック領域終了アドレスは最低でもパスワードチェック領域開始アドレスから 7byte 分サイズを確保して設定してください。

<span id="page-21-1"></span>5.9 ユーザアプリ領域サム値チェック開始アドレス

書き込みプロセス正常終了判定(6-4. 参照)に使用する"ユーザアプリ領域サム値チェック" 領域の開始アドレスを変更する場合に設定します。

ユーザアプリ領域サム値チェック開始アドレスを変更するには、初期設定ファイル"y\_init.h"とラ イタ側両方の変更が必要です。

①.初期設定ファイル"y\_init.h"設定変更

"APL\_SUM\_START"に設定値を設定してください。

32 ビットで設定します。

ユーザアプリ領域サム値チェック開始アドレスのデータもサム値演算の対象になります。

②.ライタ側設定変更

air Connect でのみ変更可能です。

Specific Parameter のアドレス#140,141,142,143 を変更することでユーザアプリ領域サム値 チェック開始アドレスを変更できます。

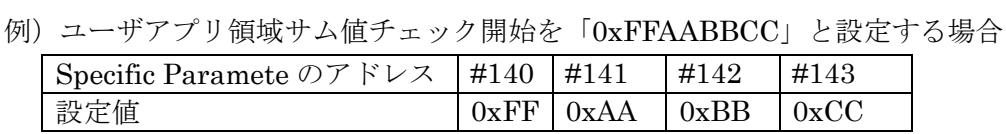

※ 「5.19 Specific Parameter 変更方法」を参照下さい。

### <span id="page-22-0"></span>5.10 ユーザアプリ領域サム値チェック終了アドレス

書き込みプロセス正常終了判定(6-4.参照)に使用する"ユーザアプリ領域サム値チェック"領域 の終了アドレスを変更する場合に設定します。

ユーザアプリ領域サム値チェック終了アドレスを変更するには、初期設定ファイル"y\_init.h"とラ イタ側両方の変更が必要です。

注意:この領域はコードフラッシュ範囲内で設定する必要があります。

①.初期設定ファイル"y\_init.h"設定変更

"APL\_SUM\_END"に設定値を設定してください。

32 ビットで設定してください。

ユーザアプリ領域サム値チェック終了アドレスのデータもサム値演算の対象になります。

②.ライタ側設定変更

air Connect でのみ変更可能です。

Specific Paramete のアドレス#144,145,146,147 を変更することでユーザアプリ領域サム値チ ェック終了アドレスを変更できます。

例)ユーザアプリ領域サム値チェック開始を「0xFFEEDDCC」と設定する場合

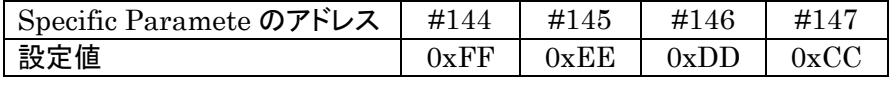

※ 「5.19 Specific Paramete 変更方法」を参照下さい。

<span id="page-22-1"></span>5.11 I/O ポートサービス対応フラグ

UCOP では、I/O ポートを制御することにより外部ウォッチドッグタイマの制御を行う仕組みを持 っています(「6.13 ウォッチドッグタイマ」参照)。

I/O ポートサービス対応フラグを変更することで I/O ポートサービスの有無を設定します。

I/O ポートサービス対応フラグを変更するには、初期設定ファイル"y\_init.h"の変更が必要です。

①.初期設定ファイル"y\_init.h"設定変更

"IOS\_ON"に「0」か「1」を設定します。

- 「0」の場合:I/O ポートサービスなし
- 「1」の場合:I/O ポートサービスあり
- <span id="page-22-2"></span>5.12 I/O ポートサービス周期

I/O ポートサービスを行う周期を設定します。

I/O ポートサービス周期を変更するには、初期設定ファイル"y\_init.h"の変更が必要です。

①.初期設定ファイル"y\_init.h"設定変更

"IOS\_PERIOD"に I/O ポートサービスの周期を設定してください。

### 周期の単位は msec です。

#### <span id="page-23-0"></span>5.13 I/O ポートサービス用ポート変更方法

I/O ポートサービス用のポートを変更するためには、" y\_init.h"変更する必要があります。

 $\cdot$ #define IOS PORT  $0x40021004$ I/O サービス用ポートのポートレジスタアドレスです。 I/O サービスを実行するポートのアドレスを設定してください。

## $\cdot$ #define IOS\_BIT  $0x0001$  I/O サービス用のポートを示す Bit です。 I/O サービスを実行するポートのビットに 1 をセットしてください。

上記の例では、IOS PORT で設定したレジスタのビット 0 に割り当てられているポー トを使用します。

#### <span id="page-23-1"></span>5.14 Primary ID

本マイコンパックではノード ID により Primary ID を選択する機能が追加されています。そのた め Primary ID の変更は IBL ソースファイル"usr\_api.c"を編集して行います。

ノード ID から Primary ID への変換テーブル変数 can ID table[]には、ライタからマイコンへ送 る「受信 ID」と、マイコンからライタへ送る「送信 ID」がリスト化されていますので、本テーブ ルを直接変更してください。

また、通信を行うためにはライタ側で設定するアイデンティファイヤの変更も必要です。

「6.5 アイデンティファイヤ(CAN メッセージ ID)」をご参照ください。

①.IBL ソースファイル"usr\_api.c"設定変更

変換テーブル変数"can\_ID\_table[]"に設定値を設定してください。 32 ビットで設定してください。

32 ビットの割り当てはスタンダード・フォーマット、エクステンデッド・フォーマットで変 わります。

| <b>Bit 31</b> | <b>Bit 30</b> | <b>Bit 29</b> | <b>Bit 28</b> | <b>Bit 27</b> | <b>Bit 26</b>       | <b>Bit 25</b> | <b>Bit 24</b> |
|---------------|---------------|---------------|---------------|---------------|---------------------|---------------|---------------|
| IDE:1         |               |               | STD_ID10      | STD_ID9       | STD_ID8             | STD_ID7       | STD_ID6       |
|               |               |               |               |               |                     |               |               |
| <b>Bit 23</b> | <b>Bit 22</b> | <b>Bit 21</b> | <b>Bit 20</b> | <b>Bit 19</b> | <b>Bit 18</b>       | <b>Bit 17</b> | <b>Bit 16</b> |
| STD_ID5       | STD_ID4       | STD_ID3       | STD_ID2       | STD_ID1       | STD_ID0             | EXD_ID17      | EXD_ID16      |
|               |               |               |               |               |                     |               |               |
| <b>Bit 15</b> | <b>Bit 14</b> | <b>Bit 13</b> | <b>Bit 12</b> | <b>Bit 11</b> | <b>Bit 10</b>       | Bit 9         | Bit 8         |
| EXD_ID15      | EXD_ID14      | EXD_ID13      | EXD_ID12      | EXD_ID11      | EXD_ID10            | EXD_ID9       | EXD_ID8       |
|               |               |               |               |               |                     |               |               |
| Bit 7         | Bit 6         | Bit 5         | Bit 4         | Bit 3         | Bit 2               | Bit 1         | Bit 0         |
| EXD_ID7       | EXD ID6       | EXD ID5       | EXD_ID4       | EXD_ID3       | EXD ID <sub>2</sub> | EXD ID1       | EXD IDO       |

エクステンデッド・フォーマットの場合

スタンダード・フォーマットの場合

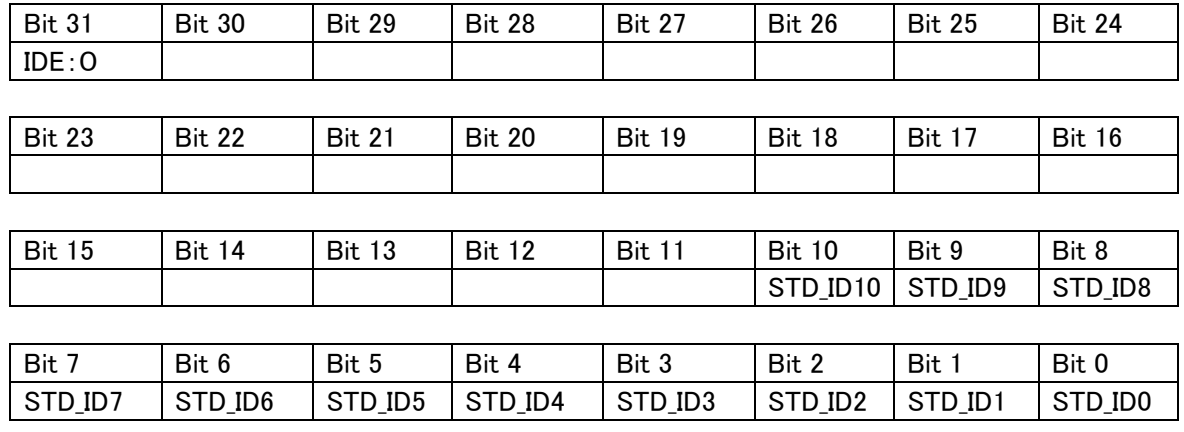

IDE:アイデンティファイア・エクステンションの略です。

1:エクステンデッド・フォーマット

(マクロ定数"EXT\_ID"が定義されています、ご利用ください)

#### EXD ID17 $\sim$ EXD ID0

エクステンデッド・アイデンティファイヤを設定します。

STD ID10  $\sim$ STD ID0

スタンダード・アイデンティファイヤを設定します。

Bit 30、Bit 29:予約ビット

0 を設定してください。

例1)スタンダード・フォーマットの場合

ノード ID1の"受信 ID"のスタンダード・アイデンティファイアを「7E9」、"送信 ID" の スタンダード・アイデンティファイアを「7EA」と設定する場合

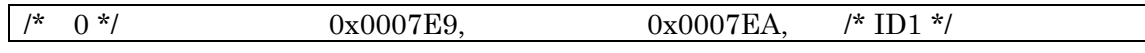

例2)エクステンデッド・フォーマットの場合

ノード ID2の"受信 ID" のエクステンデッド・アイデンティファイアを「3EDCB」、スタ ンダード・アイデンティファイアを「7E9」、"送信 ID" のエクステンデッド・アイデン ティファイアを「3EDCB」、スタンダード・アイデンティファイアを「7EA」と設定す る場合

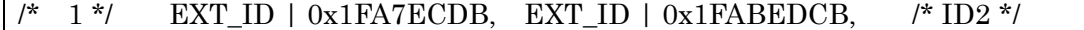

- ②.ライタ側設定変更
	- ⅰ.air Connect での変更

マイコンからライタへ送るアイデンティファイヤ及びフレームのフォーマットは Specific

Primary ID のフォーマットがスタンダードかエクステンデッドかを識別するためのものです。 0:スタンダード・フォーマット

Parameter のアドレス#0C4,0C5,0C6,0C7 で、ライタからマイコンへ送るアイデンティ ファイヤ及びフレームのフォーマットは Specific Parameter のアドレス #0C8,0C9,0CA,0CB で変更します。

※「5.19 Specific Parameter 変更方法」を参照下さい。

#0C0~#0C7(#0C8~#0CB)の 32 ビットは下記のように割り当てられています。

| $\#0C4 \, (\#0C8)$ |  |  |                    |                         |                    |                    |                   |
|--------------------|--|--|--------------------|-------------------------|--------------------|--------------------|-------------------|
| IDE                |  |  | ID17<br><b>EXD</b> | ID16<br><b>EXD</b><br>_ | ID15<br>EXD<br>$-$ | ID14<br><b>EXD</b> | EXD<br>ID13<br>н. |

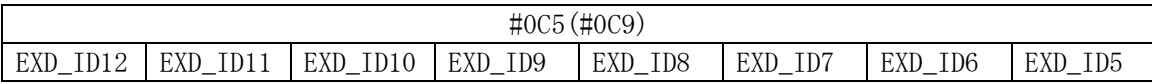

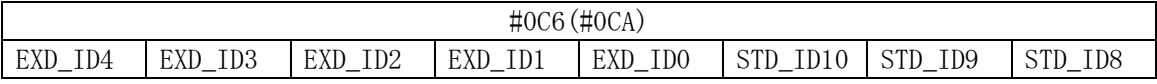

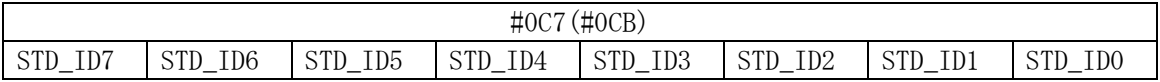

IDE:アイデンティファイヤ・エクステンションの略です。

Primary ID のフォーマットがスタンダードかエクステンデッドかを識別するためのもの です。

0:スタンダード・フォーマット

1:エクステンデッド・フォーマット

#### EXD\_ID17 $\sim$ EXD\_ID0

エクステンデッド・アイデンティファイヤを設定します。

#### STD ID10  $\sim$ STD ID0

スタンダード・アイデンティファイヤを設定します。

#### 例1)スタンダード・フォーマットの場合

"ID\_P\_NI"のスタンダード・アイデンティファイヤを「7E9」

"ID\_P\_MCU" のスタンダード・アイデンティファイヤを「7EA」と設定する場合

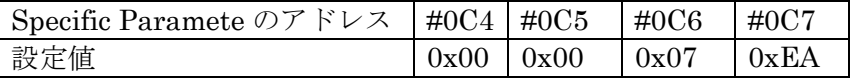

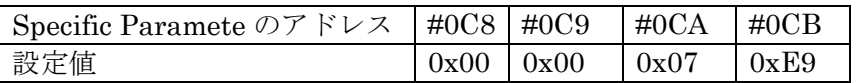

例2)エクステンデッド・フォーマットの場合

"ID\_P\_NI" のエクステンデッド・アイデンティファイヤを「3EDCB」、スタンダー ド・アイデンティファイヤを「7E9」、"ID\_P\_MCU" のエクステンデッド・アイデ ンティファイヤを「3EDCB」、スタンダード・アイデンティファイヤを「7EA」と 設定する場合

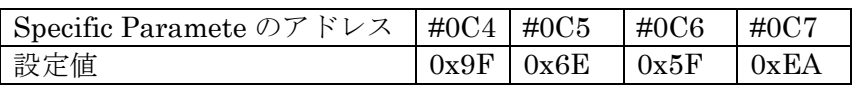

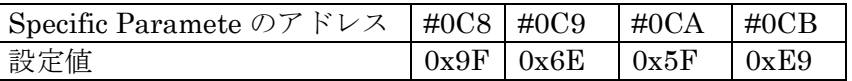

ⅱ.メニューからの変更

"SUB SETTING"メニューの"CAN ID SET"からアイデンティファイヤを設定します。 上下キーで設定するアイデンティファイヤを選択します。 左右キーでアイデンティファイヤを変更します。

#### <span id="page-26-0"></span>5.15 CAN ID フォーマット設定

Primary ID のフォーマットとして、スタンダード・フォーマットとエクステンデッド・フォーマ ットのどちらを使用するかの指定は、IBL ソースファイル"usr\_api.c"と、ライタで行います。

- ①.IBL ソースファイル"usr\_api.c"設定変更 フォーマット指定も ID 設定と共に変換テーブル変数 can ID table[] に記述します。 詳しくは、「5.14 Primary ID」をご参照ください。
- ②.ライタ側設定変更
	- ⅰ.air Connect での変更 Specific Parameter でスタンダード・フォーマットかエクステンデッド・フォーマットか を設定します。 詳しくは「5.14 Primary ID」を参照してください。
	- ⅱ.ライタでの変更

"SUB SETTING"メニューの"CAN AF -> TGT ID FMT"、"CAN TGT -> AF ID FMT"で設 定を変更します。

"CAN AF -> TGT ID FMT"はライタからマイコンへ送信するフレームの CAN ID フォーマ ット設定します。

"CAN TGT -> AF ID FMT"はマイコンからライタへ送信するフレームの CAN ID フォーマ ット設定します。

上下キーでスタンダードかエクステンデッドかを選択します。

#### <span id="page-27-0"></span>5.16 ステーションアドレス

ステーションアドレスを変更するには、初期設定ファイル"y\_init.h"とライタ側両方の変更が必要 です。

「6.11 ステーションアドレス」をご参照ください。

①.初期設定ファイル"y\_init.h"設定変更

"CCP\_STATION"にステーションアドレスを 2byte(リトルエンディアン)で設定してくださ い。

例)ステーションアドレスを「0x0200」の場合

"CCP\_STATION"に「0x0002」と設定する。

②.ライタ側設定変更

air Connect でのみ変更可能となります。

Specific Parameter のアドレス#0D8,0D9 に 2byte(リトルエンディアン)で設定してくださ い。

例)ステーションアドレスを「0x0200」の場合

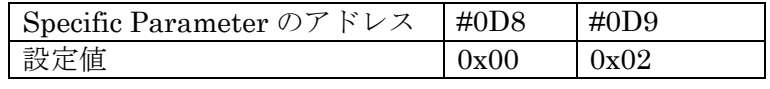

※ 「5.19 Specific Parameter 変更方法」を参照下さい。

<span id="page-27-1"></span>5.17 内蔵ウォッチドッグタイマ設定

内蔵ウォッチドッグタイマを使用するかどうかを設定することができます。

設定を変更するためには、初期設定ファイル"y\_init.h"を変更する必要があります。

### ①.初期設定ファイル"y\_init.h"設定変更

"IOS\_WDT\_ON"に内蔵ウォッチドッグタイマ使用の有無を設定します。

- 0:内蔵ウォッチドッグタイマを使用しません。
- 1:内蔵ウォッチドッグタイマを使用します。
- <span id="page-27-2"></span>5.18 内蔵ウォッチドッグタイマ周期設定

内蔵ウォッチドッグタイマのクリア周期を設定することができます。 設定を変更するためには、初期設定ファイル"y\_init.h"を変更する必要があります。 ①.初期設定ファイル"y\_init.h"設定変更

"IOS\_WDT\_PERIOD"に内蔵ウォッチドッグタイマのクリア周期を設定します。 設定の単位は ms です。

## <span id="page-28-0"></span>5.19 Specific Parameter 変更方法

ここでは、air Connect の Specific Parameter の変更方法を説明します。 まずは、air Connect を起動し、NET IMPRESS と接続してください。 Specific Parameter のタブをクリックし、Specific Parameter を開きます。

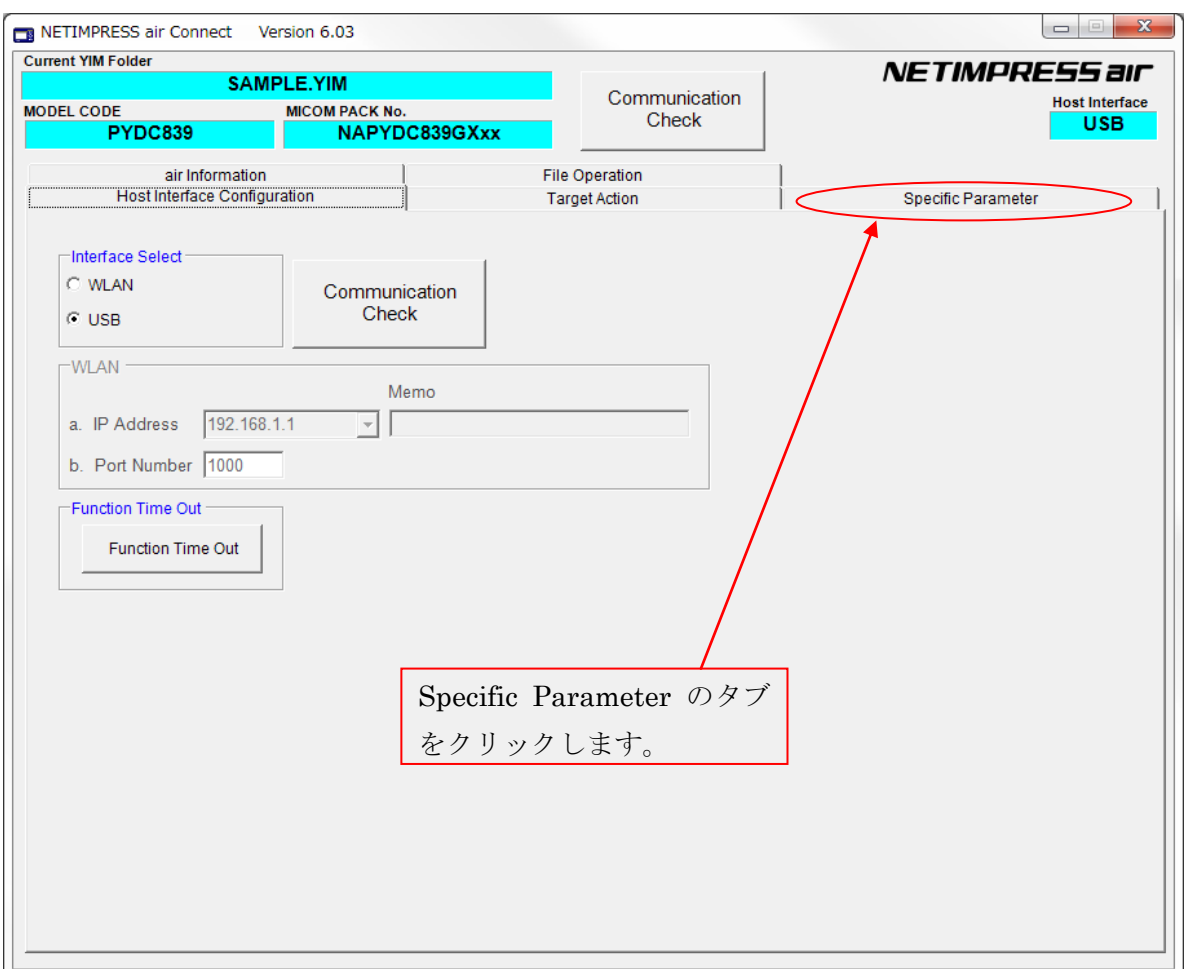

パスワードを求めるウィンドウが開きますので、"AF200"と入力し、OK ボタンを押してください。

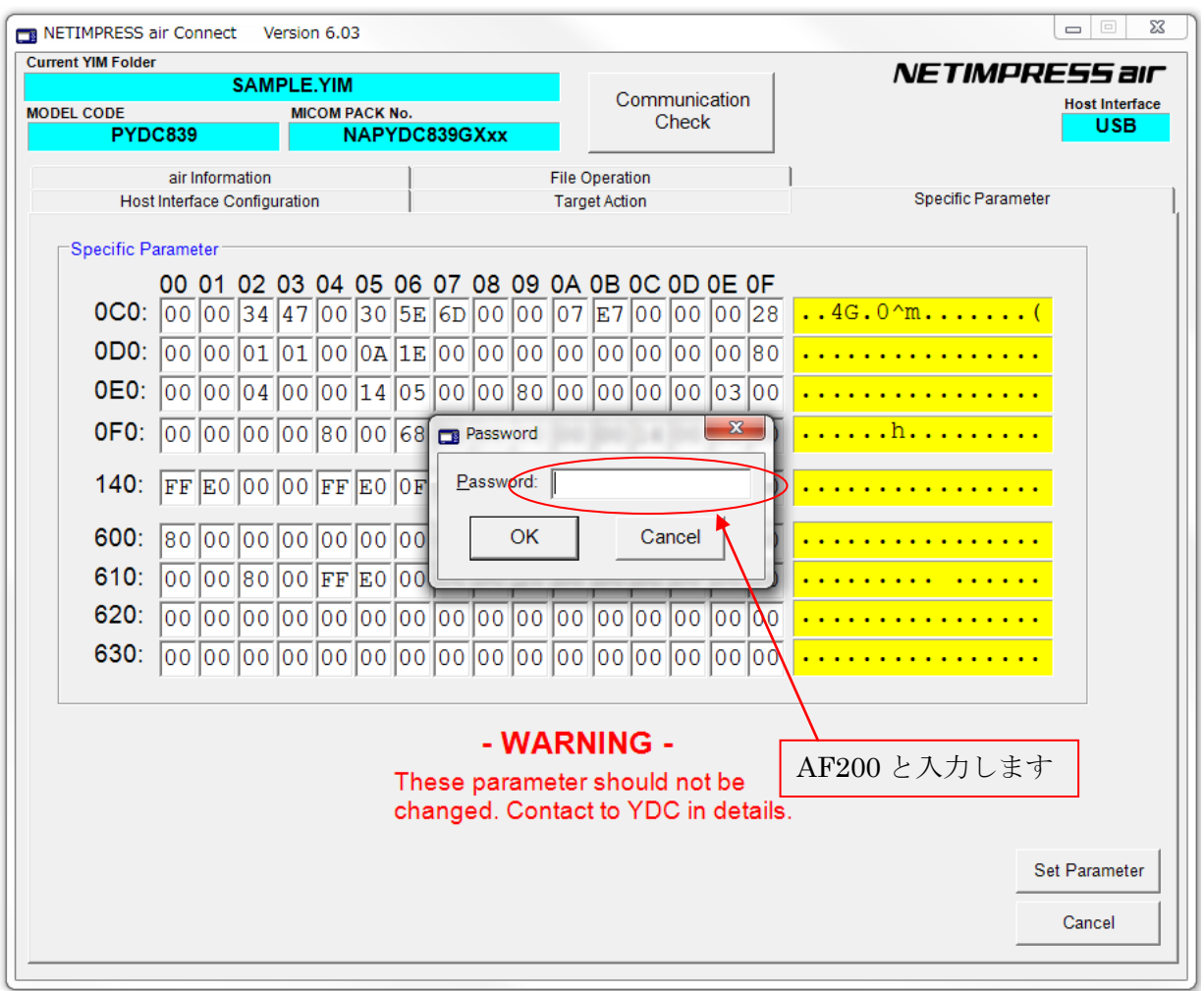

Specific Parameter の画面が開きますので、任意のアドレスのデータを書き換えます。

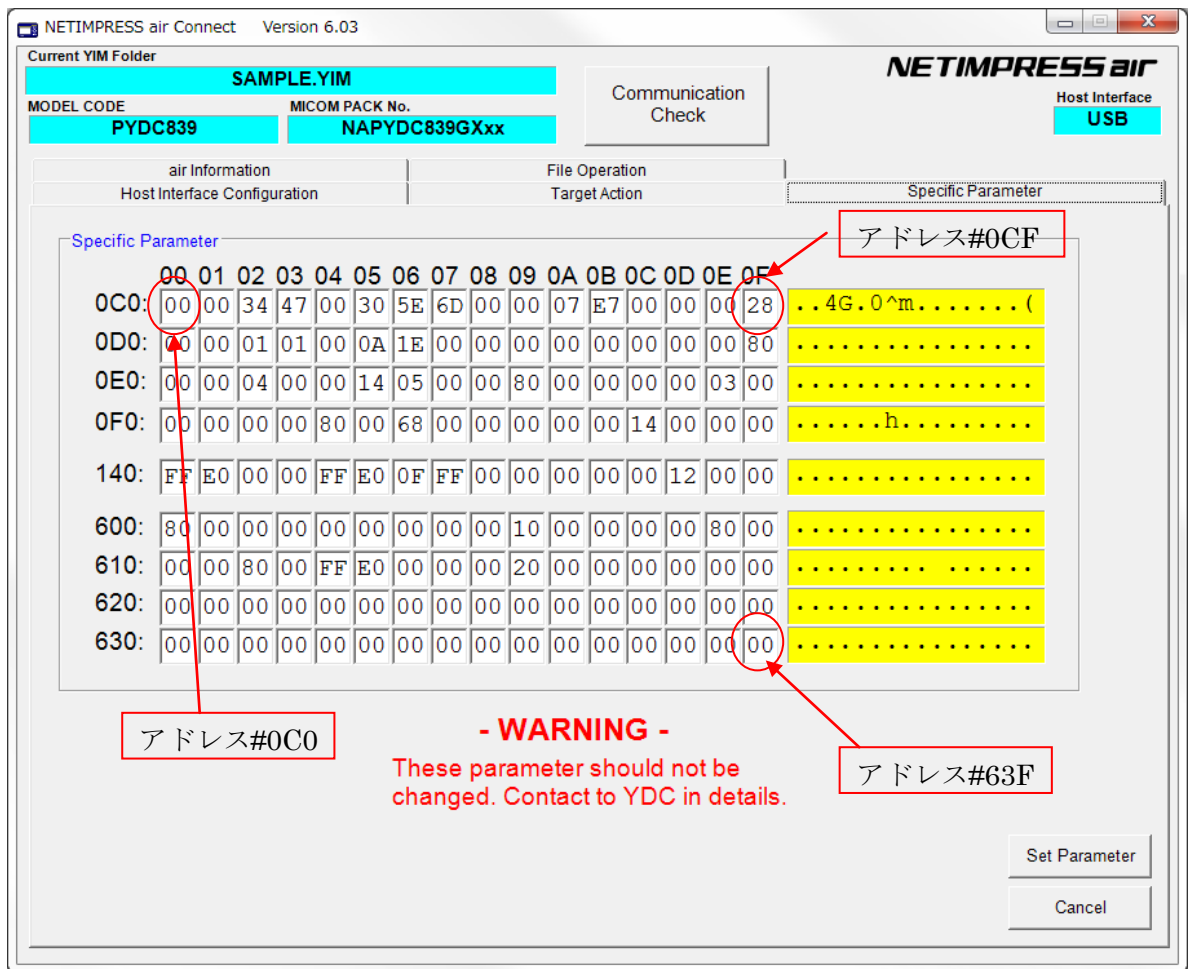

パラメータを書き換えましたら、その内容を保存するために"Set Parameter"ボタンをクリックし ます。

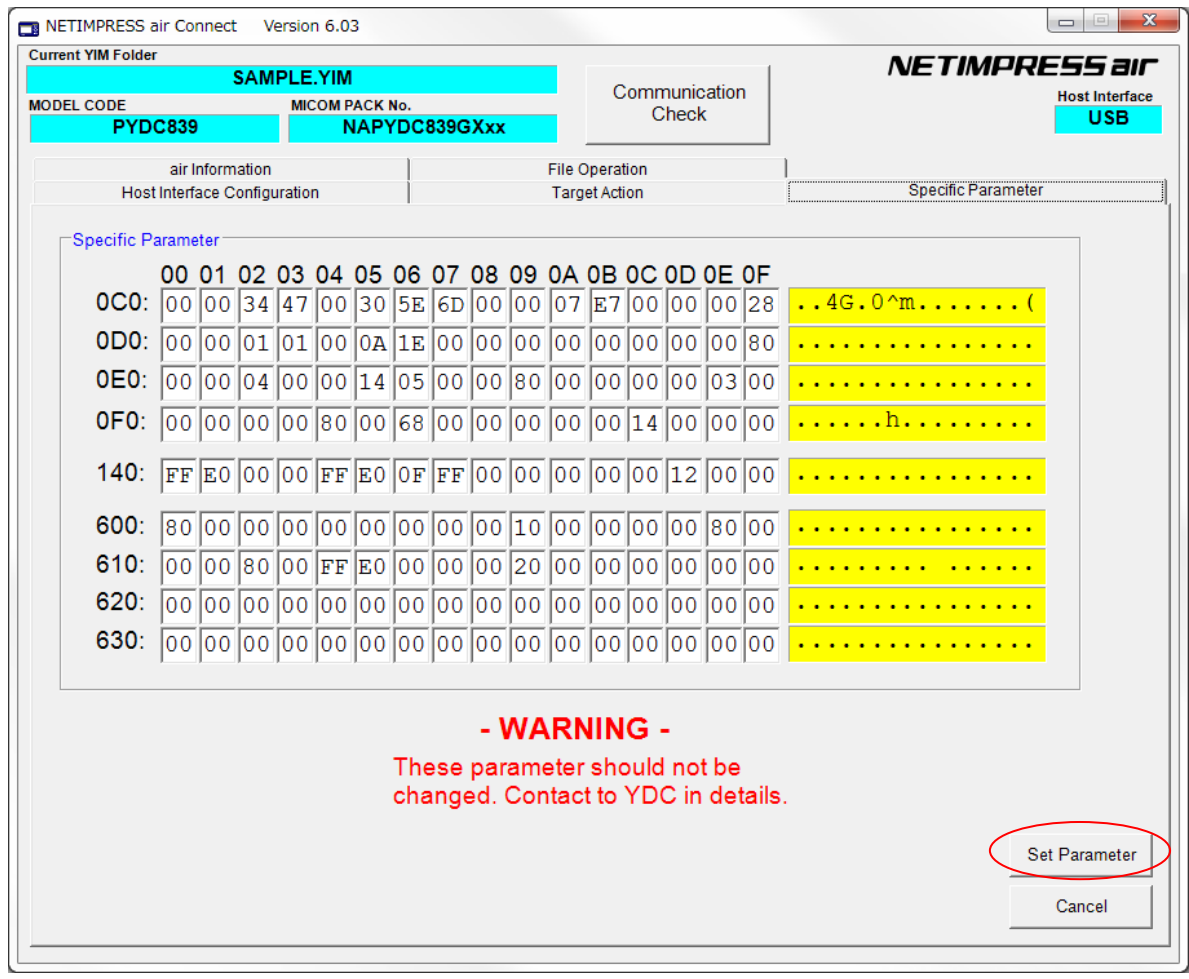

以上で、Specific Parameter の値を設定することができます。

### <span id="page-32-0"></span>6.UCOPシステム概要

<span id="page-32-1"></span>6.1 イニシャル・プロセッシング・ルーチン(IPR) (C 言語プログラム、リロケータブルオブジェクト)

ソースファイルは「user\_ipr.c」として供給されます。

お客様サイドでカスタマイズして頂きます。

ターゲット MCU 実装前にシリアルライタ等で予め ROM の所定領域に書き込んでおきます。 リセット解除後リセットベクタよりジャンプします。

UCOP リプログモード実行に際して最低限必要なシステムの初期化を行うルーチンです。 アプリケーションプログラム実行時に初めて必要となる初期化ルーチンは、これとは別にア プリケーションプログラム中に専用初期化ルーチンを設けその中に配置してください。

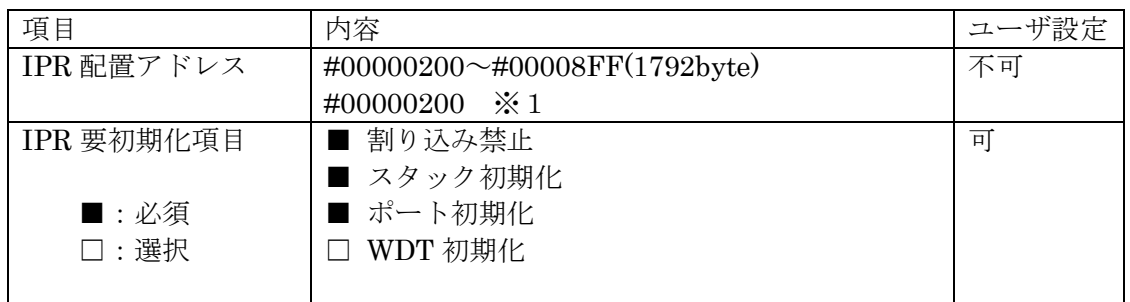

※1:リセット解除後、リセットベクタからこのアドレスへ飛びます。

<span id="page-33-0"></span>6. 2 イニシャルブートローダ (IBL) (C 言語プログラム、リロケータブルオブジェクト)

ソースファイルは「y\_ibs\_init.s」、「y\_ibl.c」、「RamFunc.c」として供給されます。 基本的にそのままでお使いいただけます。

ターゲット MCU 実装前にシリアルライタ等で予め ROM の所定領域に書き込んでおきます。 IPR よりコールされます。

UCOP リプログモード用の CAN 初期化設定、UCOP リプログモードエントリー、WCP の受信 及び内蔵 RAM への書き込みを行います。

IBL プログラムを予めマイコンの下記アドレスに配置します。

| 項目              | 内容                             | ユーザ設定 |
|-----------------|--------------------------------|-------|
| YDC 製 IBL       | #00000900~#00012AF(約 2.5kbyte) | 不可    |
| IBL エントリーアドレス   | #00000901(Thumb 命令のため奇数番地指定)   | 不可    |
| From IPR        |                                |       |
| l IBL エントリーアドレス | #00000911(Thumb 命令のため奇数番地指定)   | 不可    |
| From APL        |                                |       |

※ IBL ファイルとして供給されます。シリアルライタ等で所定の領域に書き込み後、 MCU を実装して下さい。

※IBL 突入時スタックはイニシャライズされます。

※最適化レベル「高」を使用しております。(一部変換を除く)

<span id="page-33-1"></span>6.3 書き込み制御プログラム(WCP)

(C 言語プログラム、リロケータブルオブジェクト)

ソースファイルは「y\_wcp.c」として供給されます。

実行ファイルは拡張子が BTP のファイルとして供給されます。

コントロールモジュールの YIM フォルダに配置してください。

ライタはあらかじめ ROM 内に組み込まれている IBL と通信を行い、BTP ファイルを順次送信し ます。

IBL はターゲットの内蔵 RAM へ受信した BTP ファイルを書き込みます。

IBL プログラムとの通信によりマイコンの下記アドレスに配置します。

| 項目         | 内容                                               | ザ設定 |
|------------|--------------------------------------------------|-----|
| WCP 転送アドレス | $#10000000~\rightarrow #100010$ FF $(4.25$ kbyte | 不可  |

### <span id="page-34-0"></span>6.4 書き込みプロセス正常終了判定

- (I). アプリケーションプログラム (APL) の一部領域を"ユーザアプリ領域サム値チェック" 領域として使用し、既に正常な APL が存在しているか否かの判定をします。
- ②. 判定方法は、"ユーザアプリ領域サム値チェック"領域の SUM 値が#AA (8ビット単純 加算8ビット比較)の場合、正常に APL が書き込まれていると判断します。
- ③."ユーザアプリ領域サム値チェック"領域の SUM 値計算は IBL 中で実行され、正常な APL が書込まれていれば APL へ JUMP し、そうでなければ IBL で Connect コマンド待ち になります。
- ④. 書込み時にエラーが発生し、"ユーザアプリ領域 SUM 値チェック"領域のみ正常に書き 込みが行われ、その他領域に正常データが書かれていない状態になるのを防ぐため、 E.P.R 実行に際し下記のように動作します。
	- Ⅰ.1 番最初に"ユーザアプリ領域サム値チェック"領域を含むブロックを消去します。
	- Ⅱ.その他ブロックの消去をおこないます。
	- Ⅲ."ユーザアプリ領域サム値チェック"領域以外の領域にデータを書き込みます。
	- Ⅳ.1番最後に"ユーザアプリ領域サム値チェック"領域にデータを書き込みます。
	- 注意:i. 1つの消去ブロック内に収まるように設定してください。
		- ⅱ.512byte の整数倍のサイズとしてください。
		- ⅲ.書き込み禁止領域中には設定しないで下さい。

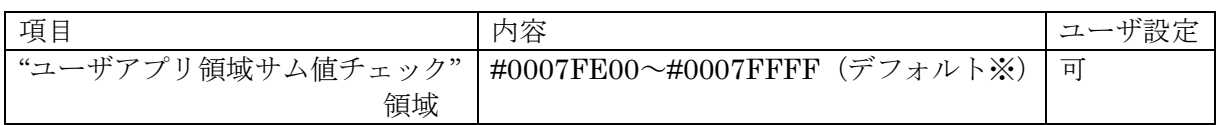

※初期設定ファイル (y\_init.h) の APL\_SUM\_START と APL\_SUM\_END で設定してある値 です。

※APL 領域範囲で変更可能です。

#### <span id="page-35-0"></span>6.5 アイデンティファイヤ(CAN メッセージ ID)

アイデンティファイヤ(以下:CAN メッセージ ID)としてデフォルトとして設定されるものを「P rimary ID」と規定します。本マイコンパックではノード ID により Primary ID を選択 する機能が追加されています。

メッセージ ID はここで規定した Primary ID 以外の他の ID へ変更することができます。 IBL ソースファイル usr\_api.c 内のテーブル can\_ID\_table[]を変更したあと再コンパイルし、IBL を書き換えてください。(5.14 Primary ID 参照)

<span id="page-35-1"></span>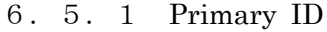

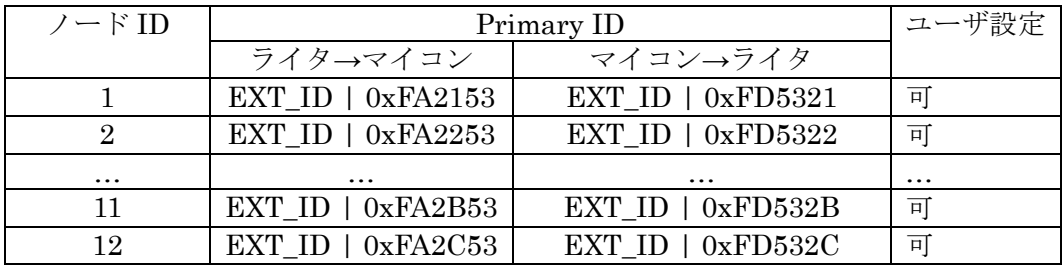

※Primary ID はファイル usr\_api.c に記述します。

#### <span id="page-35-2"></span>6.5.2 Secondary ID

このマイコンパックは Secondary ID 追加機能を持っておりません。ご注意下さい。

<span id="page-35-3"></span>6.5.3 送受信メッセージバッファ

IBLで使用するメッセージバッファについて規定します。

基本規定

- ・IBLは受信用メッセージバッファとして受信バッファ 1 を使用します。
- ・IBLは送信用メッセージバッファとして送信バッファ 0 を使用します。
- ・IBLは受信用メッセージバッファのマスクは使用しません。
- ・ID 完全一致として使用します。
- ・受信バッファ 2~31 は使用しません。
- ・割り込みは禁止です。
- ユーザ APL の使用法
- ・IBL から APL へ移行した際は上記「IBL 規定」の状態です。

 必要であればIBLで使用しているメッセージバッファの設定を変更し使用しても構いま せん。

 ただし APL から IBL へ移行する場合(u Entry)、メッセージバッファを IBL 規定に戻し、 割り込みは禁止にしてから移行してください。

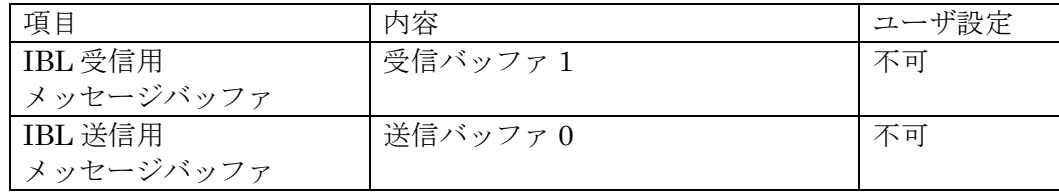

#### <span id="page-37-0"></span>6.6 ステータスレジスタ

フラッシュメモリの動作状態やイレーズ、プログラムの正常/エラー終了時の状態を示します。 ステータスレジスタ(SRD)の内容により状態を判断します。

ステータスレジスタの内容をチェックする為、SRD エリアとして WCP 中で占有します。

 $\langle 275 - 9711 \rangle$   $\langle 880 \rangle$ 

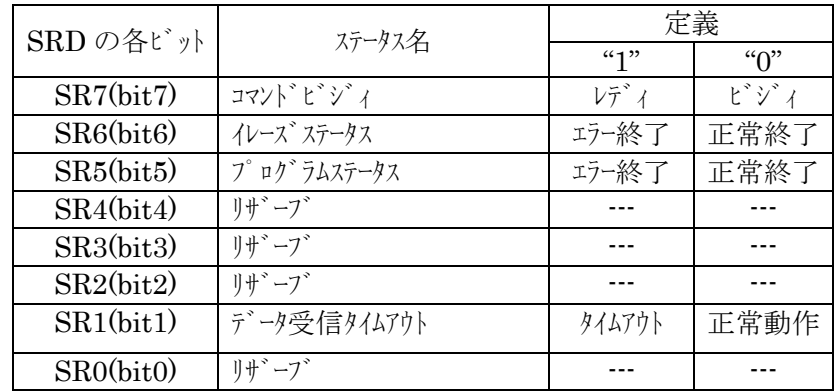

(a)SR7 (コマンドビジィ)

・書き込み動作や消去動作中は"0"に、これらの動作終了とともに"1"に セットされます。

(b)SR6 (イレーズステータス)

・消去の動作状況を示し、消去エラーが発生すると"1"にセットされます。 このビットに一旦"1"がセットされると、クリアステータスレジスタ コマンドを行わない限りリセット("0"に書き換わる)されません。

(c)SR5 (プログラムステータス)

- ・書き込みの動作状況を示し、書き込みエラーが発生すると"1"にセット されます。
- ・このビットに一旦"1"がセットされると、クリアステータスレジスタ コマンドを行わない限りリセット("0"に書き換わる)されません。

(d)SR1 (データ受信タイムアウト)

- ・データの受信中にタイムアウトが発生すると"1"にセットされます。
- ・このビットに一旦"1"がセットされると、クリアステータスレジスタ コマンドを行わない限りリセット("0"に書き換わる)されません。

 $\langle 75 - 871 \rangle$   $\langle 78 - 1971 \rangle$ 

・8bit で構成され、受信したコマンドフレームのコマンドがセットされます。

<span id="page-38-0"></span>6.7 プログラムエントリモード

UCOP には次の 3 種のエントリモードが存在します。

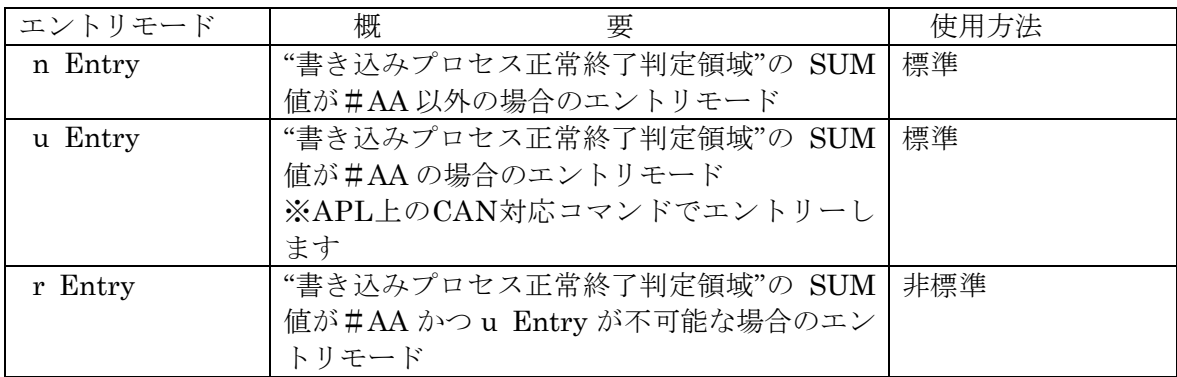

※各エントリのフローは「3.3 プログラムエントリモードフローチャート」を参照してください。

### <span id="page-39-0"></span>6.8 u Entry 時ユーザ APL 処理項目

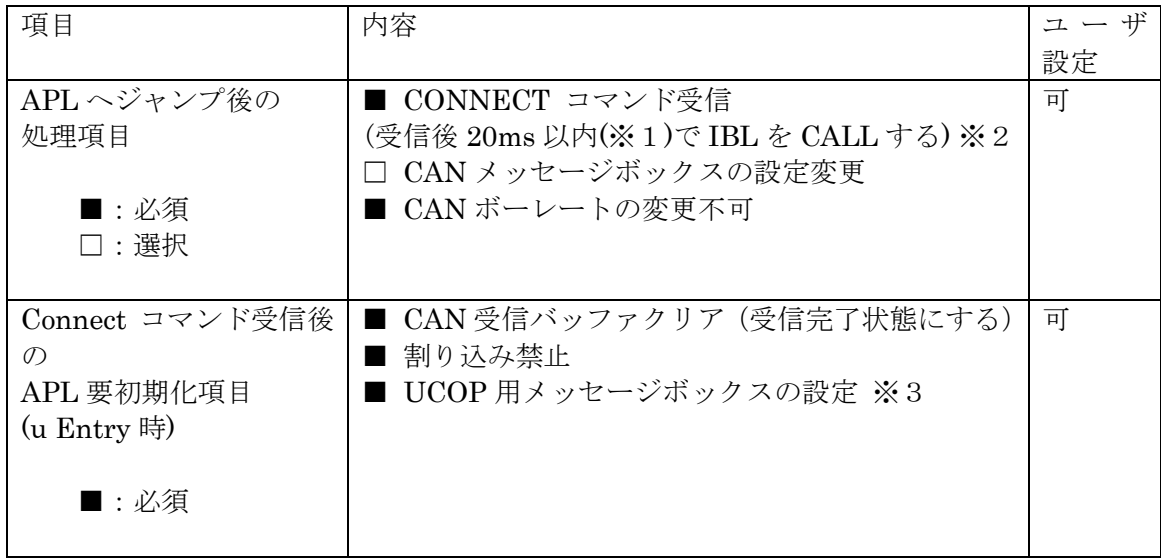

- ※1.CONNECT 応答規定は 25ms ですが IBL での応答までの処理が約 2ms 程要するため 20ms 以内程度で IBL を CALL して下さい
- ※2.APL がビジー状態で CONNECT できない場合、ビジー応答を返してください。
	- ・ビジー応答規定

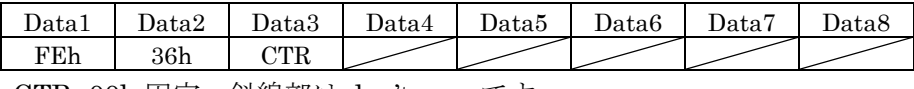

CTR=00h 固定、斜線部は don't care です

ビジー応答があった場合 IMPRESS 側は CONNECT リトライを 200ms 間隔で 5 回まで行 います。

- リトライオーバーした場合"resouce/function not available"エラーとなります。
- 尚、リトライ回数及びその間隔は設定が可能です。

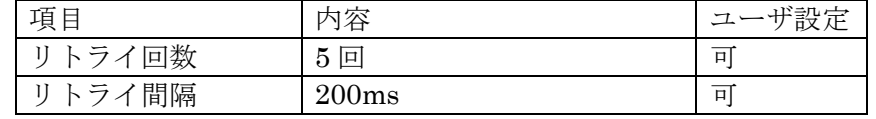

※3.ユーザアプリにて CAN のメッセージボックスを変更した場合、IBL や WCP にて CAN の送受信が正しくできるよう、UCOP で使用する設定に戻してください。

### <span id="page-40-0"></span>6.9 KILL レジスタ

本マイコンパックではKILLレジスタの書き換えはできません。

### <span id="page-40-1"></span>6.10 誤 Entry 時無限ループ防止機能

何らかの理由で誤って Entry を行った際の無限ループを防止する目的で IBL では規定ポイン トにてタイムアウト処理を行います。タイムアウトした場合リセット処理を行います。

・タイムアウト処理を行うポイント

Connect 応答後、次コマンド待ち

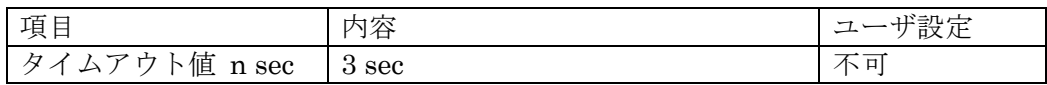

#### <span id="page-41-0"></span>6.11 CAN ボーレート設定時の注意

・CAN 通信におけるボーレート設定は、MCUに対するレジスタ設定によって行います。 ボーレートプリスケーラレジスタ、ビットコンフィグレーションレジスタ、CAN クロック選択 ビットの値を設定してください。

詳細は「5.5 CANビットレートプリスケーラレジスタ値」、「5.6 CANビットコンフィグレー ションレジスタ値」を参照してください。

※コンパイル時に、指定されたレジスタ情報とボーレート値、CAN クロックが矛盾する場合には コンパイルエラーとなります。

#### <span id="page-41-1"></span>6.12 ステーションアドレス

- ・16bit 構成で CCP プロトコルで使用します。
- ·スレーブ側(ECU)は初期設定ファイルにて設定します。
- · マスター側(ライタ)は IMPRESS モジュールのパラメータファイルにて設定します。
- ·スレーブ側(ECU)はステーションアドレス不一致時、エラーを返さず引き続きコネクト 待ち状態となります。

(ステーションアドレスの変更方法は「5.16 ステーションアドレス」を参照してください。)

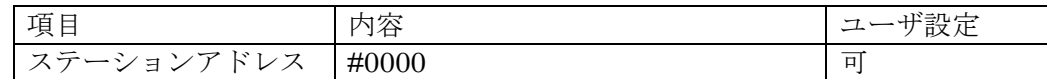

※Disconnect コマンドについては、MCU はその受信に際してステーションアドレスを無視し ます。

#### <span id="page-41-2"></span>6.13 プログラム終了時の処理

WCP、IBL のプログラム終了時の処理について正常終了時、異常終了時、共にメッセージ送信 後に Disconnect コマンド待ちとなります。

<Disconnect コマンド受信時の動作>

I/O ポートサービスの停止処理を行いその後永久ループに入ります。

(I/O ポートサービス停止に伴う、MCU 外部からのリセットにより ECU のリスタートを行うこ とができます)

外部からリセットが入らない場合、電源断まで永久ループに入っています。

#### <span id="page-42-0"></span>6.14 ウォッチドッグタイマ

- ・I/O ポートを制御することによりウォッチドッグタイマの制御を行います。
- ・ビット単位の制御可能な出力ポートに対するサイクルアクセス機能をもちます。
- ・アクセス周期は初期設定ファイルに設定します。
- ・内部タイマーを使用します。(割り込みは使用しません)
- ※I/O ポートサービスの有無、アクセス周期変更等は「5.11 I/O ポートサービス対応フラグ「5.12 I/O ポートサービス周期」・「5.13 I./O ポートサービス用ポート変更方法」を参照してくださ  $V_{\alpha}$

WDT 制御

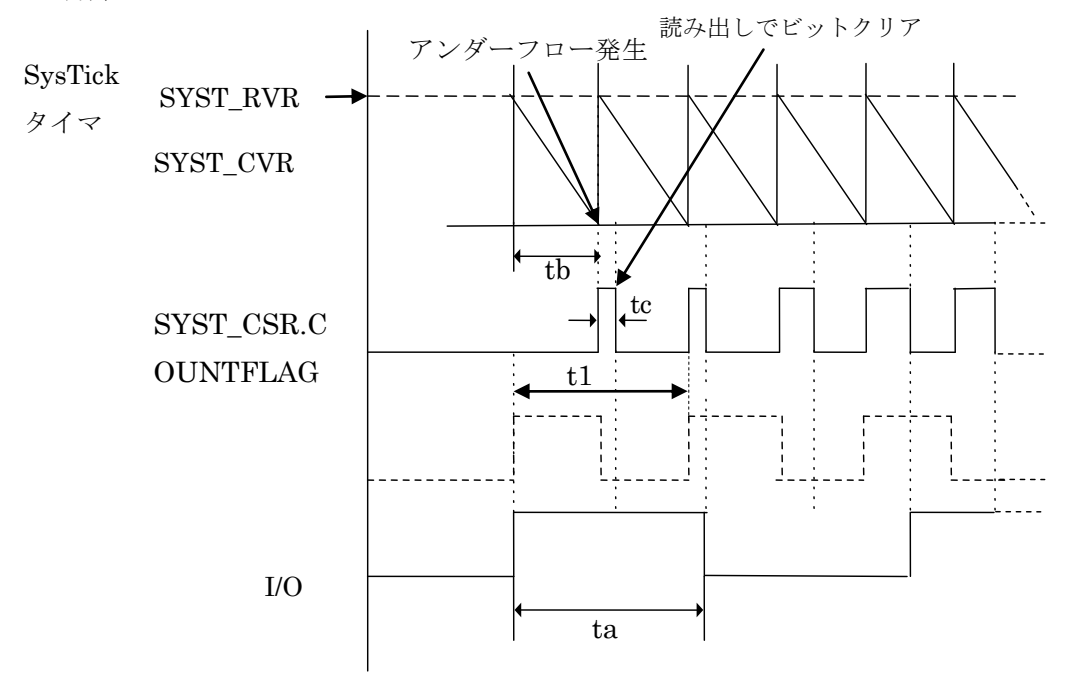

SYST CVR: タイマカウンタ SYST\_CSR.COUNTFLAG:アンダーフロー検出ビット I/O:I/O出力パルス

仕様

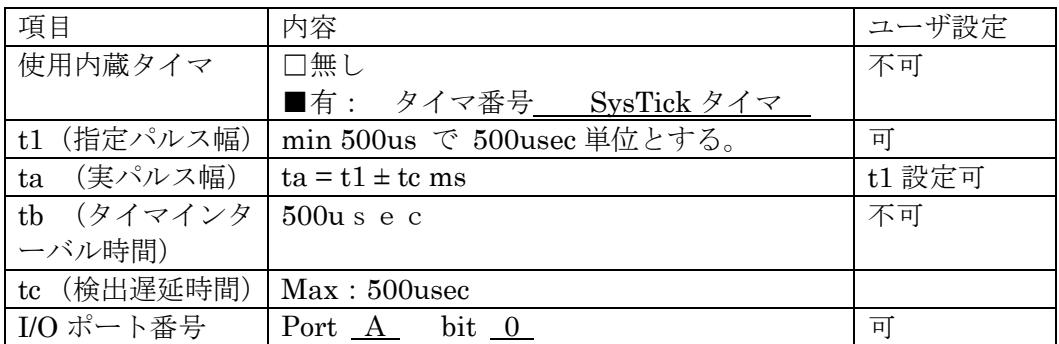

※uEntry時直ちに1ms幅固定で1周期パルス出力し通常のパルス動作に移行し ます。

### <span id="page-43-0"></span>6.15 IBL 処理時間

リセット後ユーザ IPR から IBL を CALL し APL SUM 域が正常だった場合の IPR へリターンす るまでの処理時間です。

動作周波数 88MHz で測定

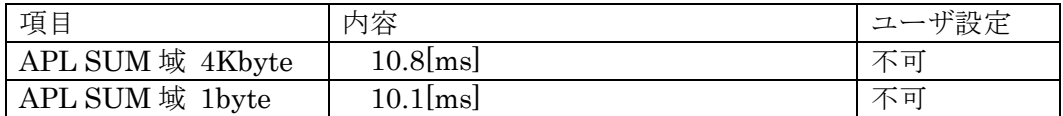

### <span id="page-44-0"></span>7. r Entryモード仕様

#### <span id="page-44-1"></span>7.1 概要

r Entry は、ユーザアプリケーションが正常にかかれている状態("書き込みプロセス正常終了判 定領域"の SUM 値が#AA)で、u Entry が不可能な場合に使用します。

電源投入後、一定期間tr1 (※)経過後、約10mSec間 Connectコマンドを待ちます。この約10mSec 間に Connect コマンドを受信すると r Entry になります。

ライタ側はターゲットの電源を開始することにより、タイミングを合わせ r Entry モード期間に Connect コマンドを送信するようにします。

※この一定期間はターゲットに電源投入後 Connect コマンド受信待ちを開始するまでの時間 で IPR の処理時間などお客様のシステム構成によって時間が変わってきます。

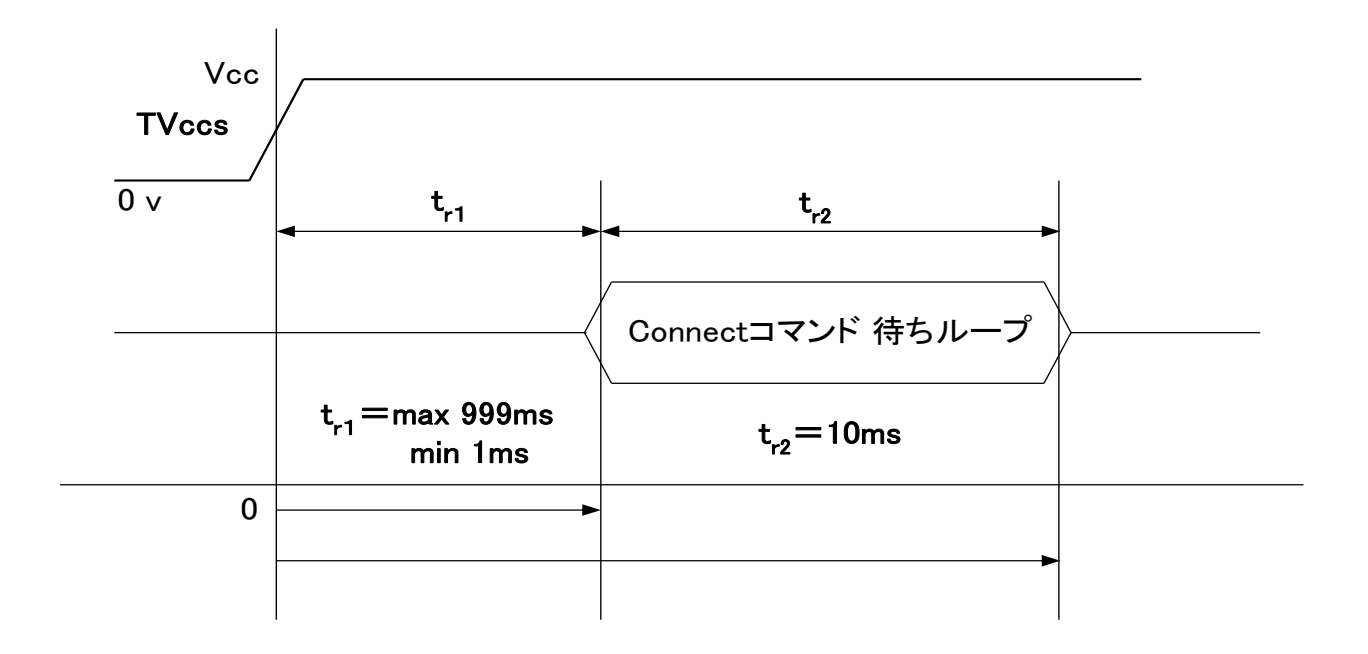

ライタはゼロ基点から tr1 後に CONNECT コマンドを発することで、 "SUM 一致"の場合も、リプログモードに入り込めます。

※TVccsは電源監視用の信号線です。

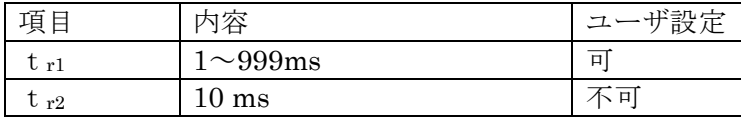

#### <span id="page-45-0"></span>7.2 r Entry モード使用方法

r Entry モードの使用には、r Entry モード用マイコンパックが必要となります。

r Entry モード使用の際は、弊社サポートセンタまで、ご連絡ください。 使用手順は以下のようになります。

- 1. 電源監視用にターゲットマイコンの Vcc ラインに TVcc s 信号線を必ず接続してください。
- 2. air Connect の Specific Parameter のアドレス#14F の値が「0x01」であることを確認
	- してください。

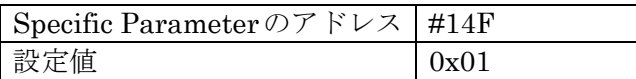

3.ターゲット側の tr1 時間分タイミングを合わせるために、ライタ側の Connect コマンド発 行タイミングを air Connect の Specific Parameter のアドレス#14C,#14D の 2byte で設 定してください。

例)tr1時間が 5mS の場合

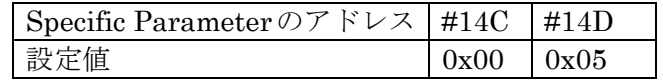

## <span id="page-46-0"></span>8.YDC製IBL、WCPの構成

① 概要

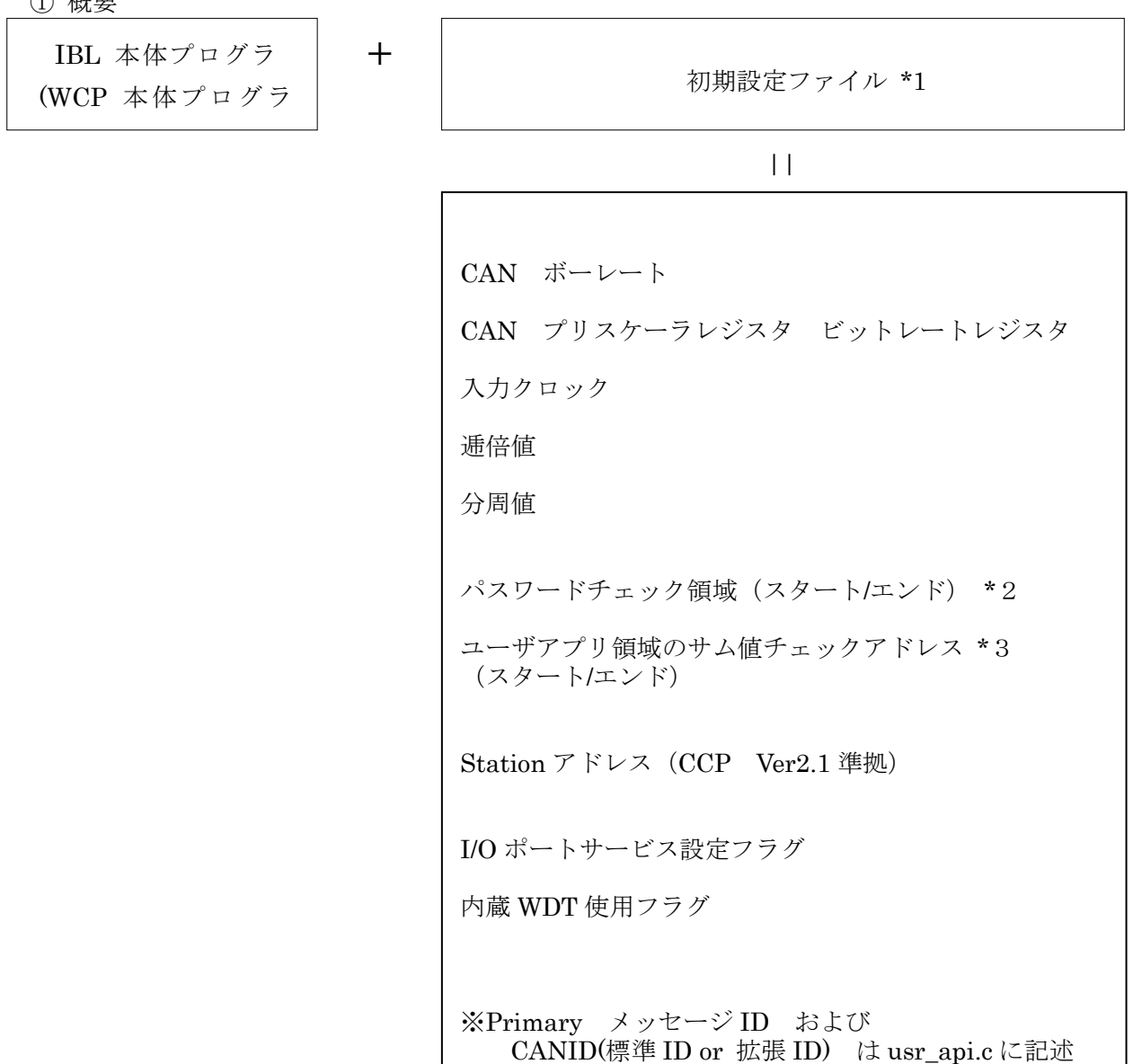

\*1 初期設定ファイルは、ヘッダファイルとして IBL、WCP にてインクルードされま す。

<sup>\*2</sup> パスワードチェック領域はユーザアプリ領域中の任意の領域を設定します。

| 項目                                    | 内容                                                 | ユーザ設定    |  |  |  |  |
|---------------------------------------|----------------------------------------------------|----------|--|--|--|--|
| パスワードチェック領域                           | #00008400~#0000840F                                | <b>P</b> |  |  |  |  |
| *3 ユーザアプリ領域のサム値チェックスタートアドレスは、書き込みページの |                                                    |          |  |  |  |  |
|                                       | 先頭 (下位 8bit "00h") とします。サイズは 512byte~4 Kbyte とします。 |          |  |  |  |  |

## <span id="page-47-0"></span>9.RAMの使用方法

書き込み実行後 MCU 上の RAM 内容は保持されておりません。

### <span id="page-48-0"></span>10.CANプロトコル

UCOP で使用する各コマンドについての詳細は弊社ホームページに掲載しています「UCOP プログラミングコマンド・プロトコル仕様書」をご参照ください。

#### <span id="page-48-1"></span>10.1 フレームの種類

UCOP ではデータフレームを次の 6 種類に分別して通信を行っています。

- ① コマンドフレーム
- ② ビジィフレーム
- ③ リードフレーム
- ④ ライトフレーム
- ⑤ レディフレーム
- ⑥ エラーフレーム

全てのフレームはスタンダード・フォーマットとエクステンデッド・フォーマットの2つのフ レームフォーマットがあります。データフィールドは 8 バイトの固定長です。

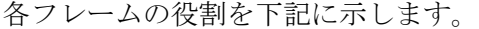

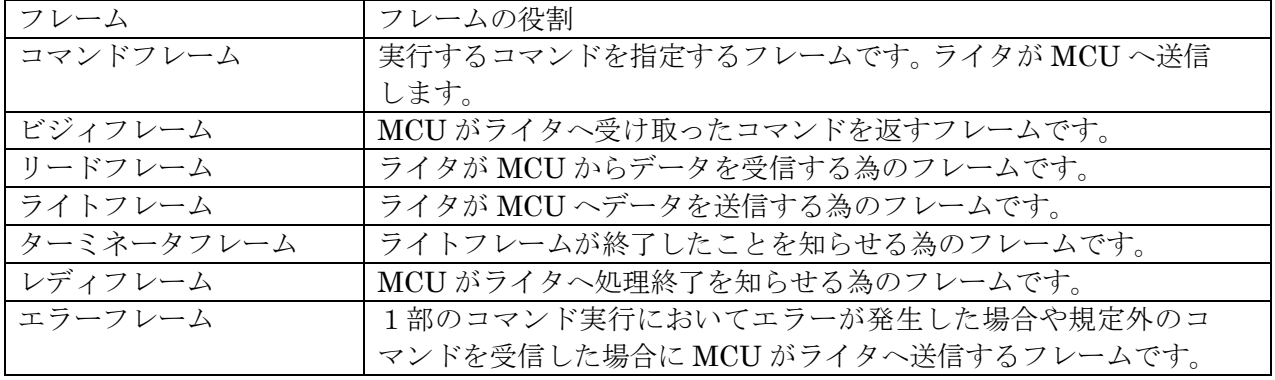

### <span id="page-48-2"></span>10.2 IBL 対応コマンド

IBL では下記コマンドに対して応答する。

| コマンド                     | 内容                               |
|--------------------------|----------------------------------|
| Connect                  | コネクト処理を行います。                     |
| Get CCP Version          | CCP のバージョンをライタへ送信します。            |
| Exchange ID              | 予め決められた ID をライタへ送信します。           |
| Pass Word Check          | パスワードチェックを行います。                  |
| Download                 | WCPプログラムを受信し内蔵 RAM へ書き込みます。      |
| <b>Extended Sum Read</b> | 内蔵 RAM へ書き込んだ WCP のサム値を計算しライタへ送信 |
|                          | します。                             |
| Disconnect               | ディスコネクト処理を行います。                  |

上記以外のコマンドに対してはエラーフレームを発行します。Disconnect コマンドに関しては常 時受信可能とし、ツールからの指示でいつでも、Disconnect・リセットスタートを可能にします。

### <span id="page-49-0"></span>10.3 WCP 対応コマンド

| コマンド                        | 内容                         |
|-----------------------------|----------------------------|
| Read                        | ROM からデータを読み出します。          |
| Program                     | ROMにデータを書き込みます。            |
| <b>Block Erase</b>          | ブロック単位でROMのデータを消去します。      |
| Read SRD                    | ステータスレジスタの値をライタへ送信します。     |
| Clear SRD                   | ステータスレジスタの値を初期化します。        |
| <b>Extended Blank Check</b> | MCU 側でブランクチェックを行います。       |
| <b>Extended Sum Read</b>    | MCU 側で SUM 値を計算しライタへ送信します。 |
| Disconnect                  | ディスコネクト処理を行います。            |

WCP では下記コマンドに対して応答します。

上記以外のコマンドに対してはエラーフレームを発行します。

Disconnect コマンドに関しては常時受信可能とし、ツールからの指示で

いつでも、Disconnect・リセットスタートを可能にします。

## <span id="page-50-0"></span>11.関数一覧

この章では、IBL, WCP 内で使用されている関数について説明しています。

### ただし、お客様が変更された結果についての責任は、弊社では負いかねますので予めご了承くださ い。

また、弊社プログラム内ではデータサイズとデータ形式は下記のように取り決めています。

| 弊社プログラム内データ形式 | データ形式          | データサイズ      |
|---------------|----------------|-------------|
| DWORD         | unsigned long  | └ 32bit データ |
| <b>WORD</b>   | unsigned short | 16bit データ   |
| <b>BYTE</b>   | unsigned char  | 8bit データ    |

### <span id="page-50-1"></span>11. 1 IBL での使用関数 (y\_ibl.c ファイルの関数一覧)

・ io\_service(void) 関数

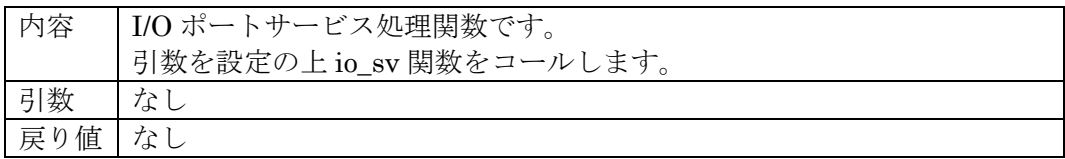

・ io\_sv(volatile WORD\* sp, volatile WORD\* sp\_wdt) 関数

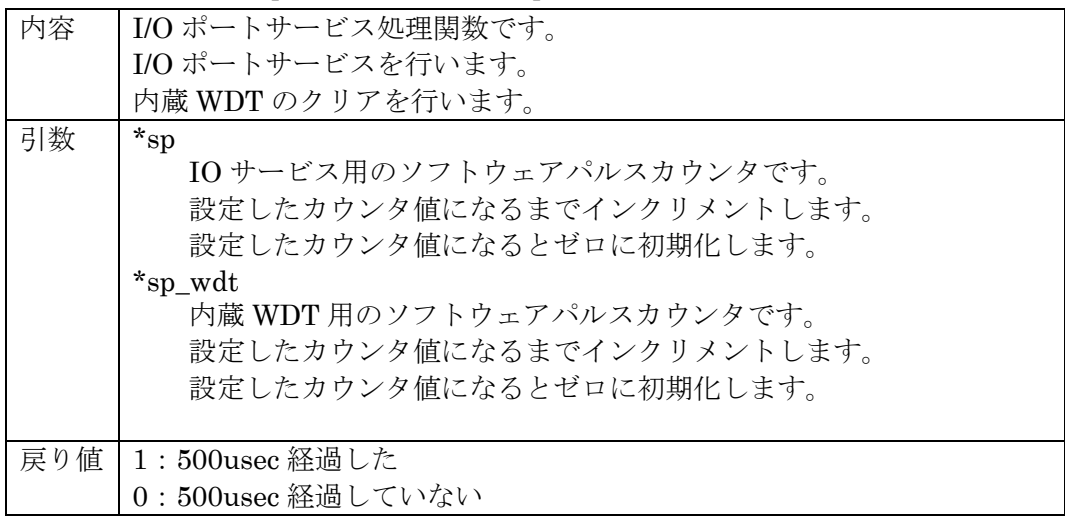

・ reset\_wdt(void) 関数

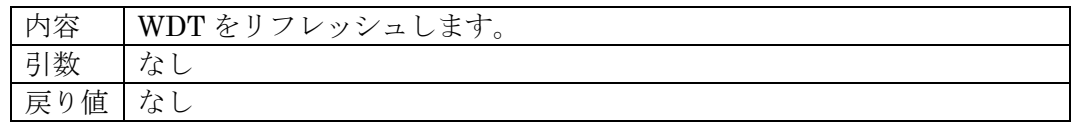

・ init\_tpu(void) 関数

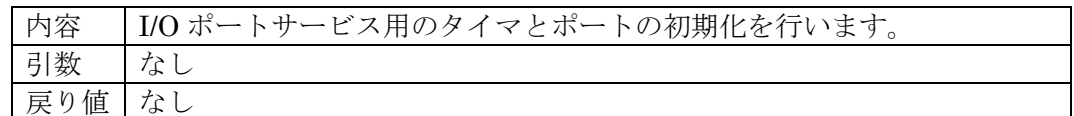

### ・ RecData(void) 関数

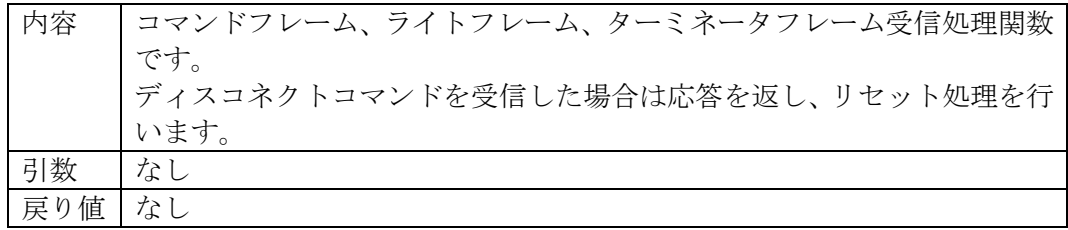

### ・ TrmData(void) 関数

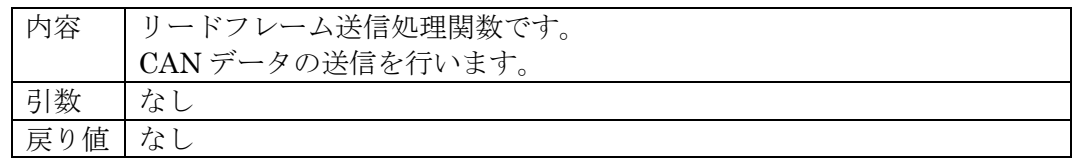

### ・ TrmReady(void) 関数

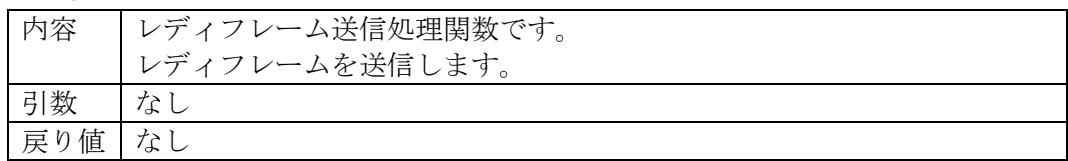

### ・ TrmBusy(void) 関数

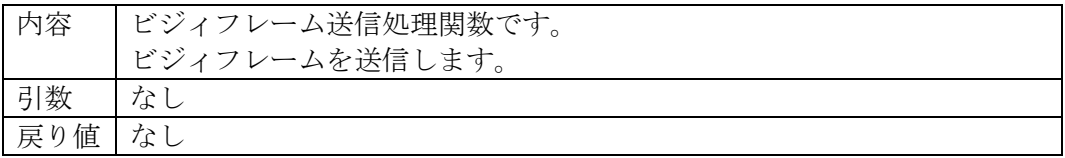

### ・ TrmError(void) 関数

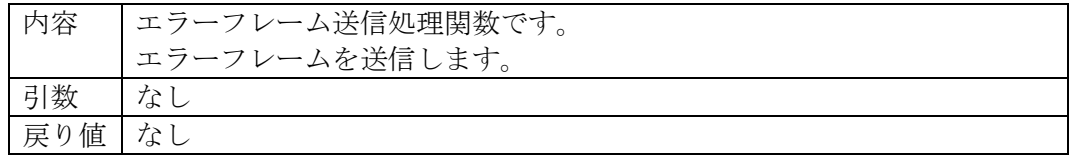

### ・ exec\_reset(void) 関数

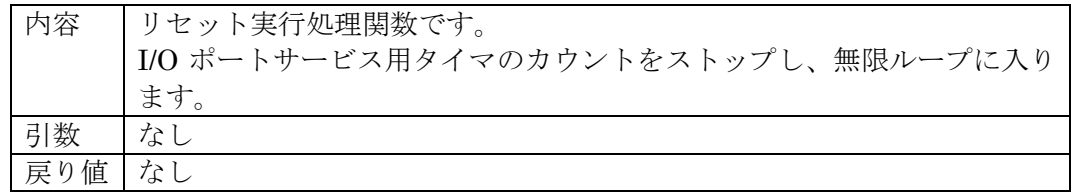

・ command\_GetCcpVersion(void) 関数

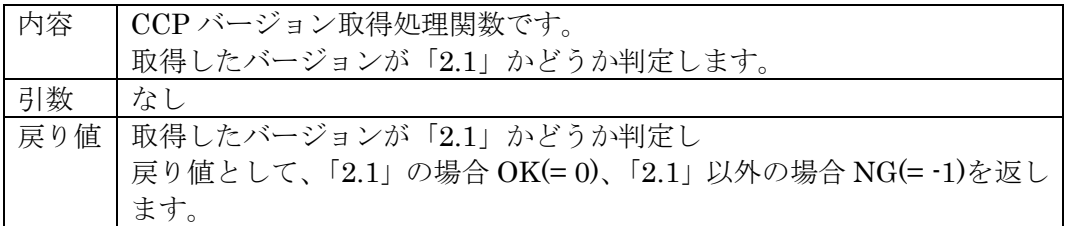

・ command\_ExchangeID(void) 関数

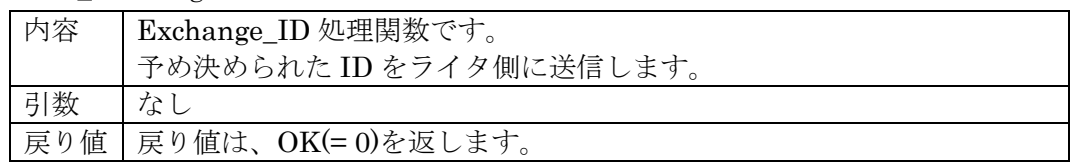

・ command\_password\_check(void) 関数

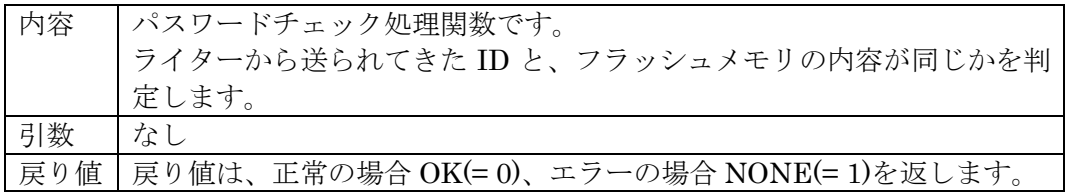

・ command\_ExtSumcheck(void) 関数

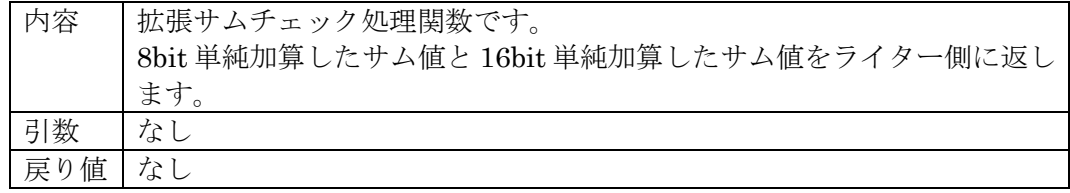

・ get\_wcp(WORD\* paddr) 関数

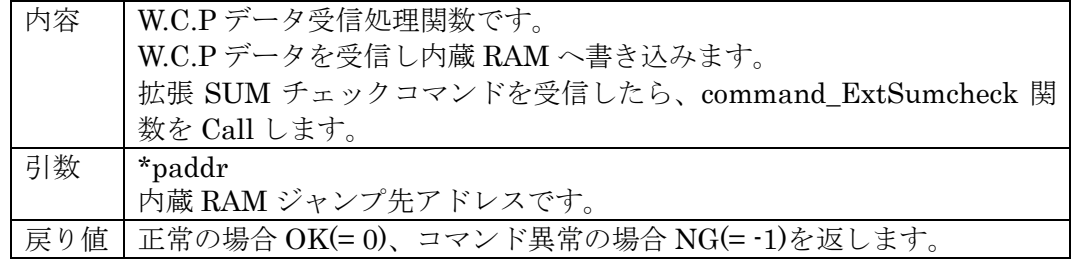

・ RecConnect(BYTE tout, WORD\* piosdiv, WORD\* pwdtdiv) 関数

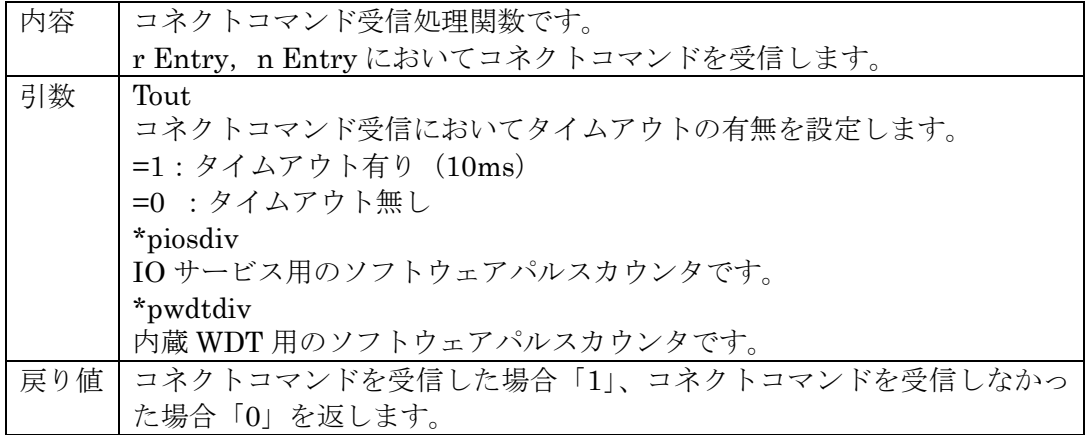

### ・ ibl\_main(void) 関数

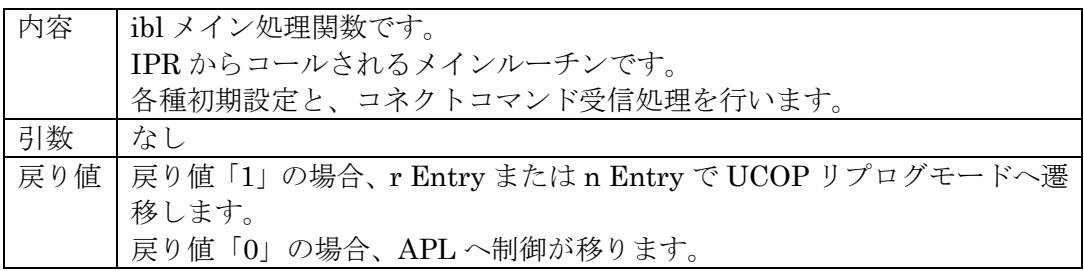

### ・ ibl\_entry(WORD ent) 関数

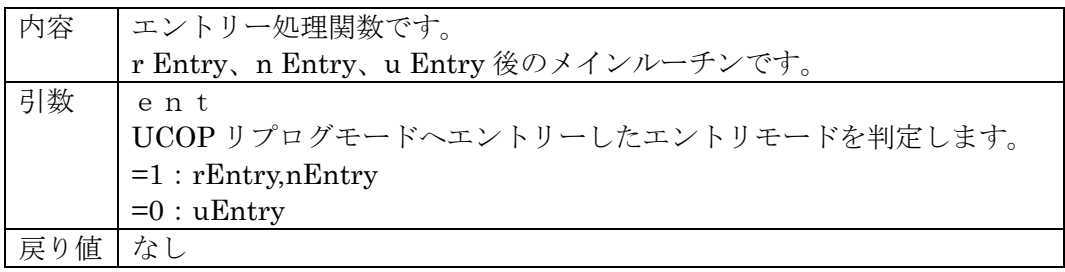

### ・ init\_can(DWORD id\_recv, DWORD id\_send) 関数

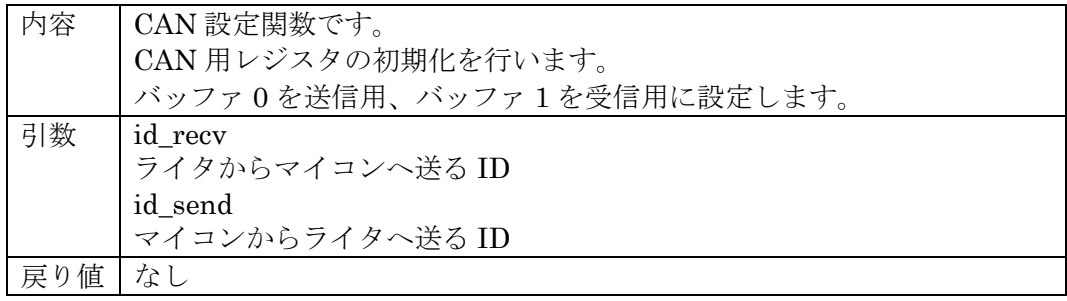

RAM に展開して使用する関数

※以下三つの関数は、FLMWSR3 レジスタ仕様により一旦 RAM にコピーしてから呼び出します。

・ RAM\_AplSum (DWORD top, DWORD bot, Func2 io\_sv, WORD \*pIosDiv, WORD \*pWdtDiv) 関数

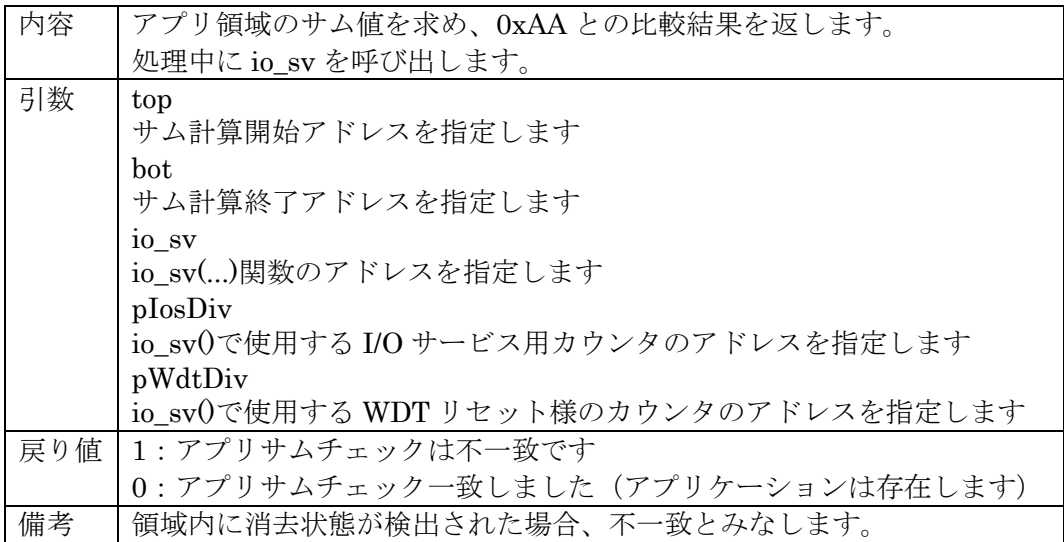

### ・ RAM\_PeekFlash (DWORD adr)

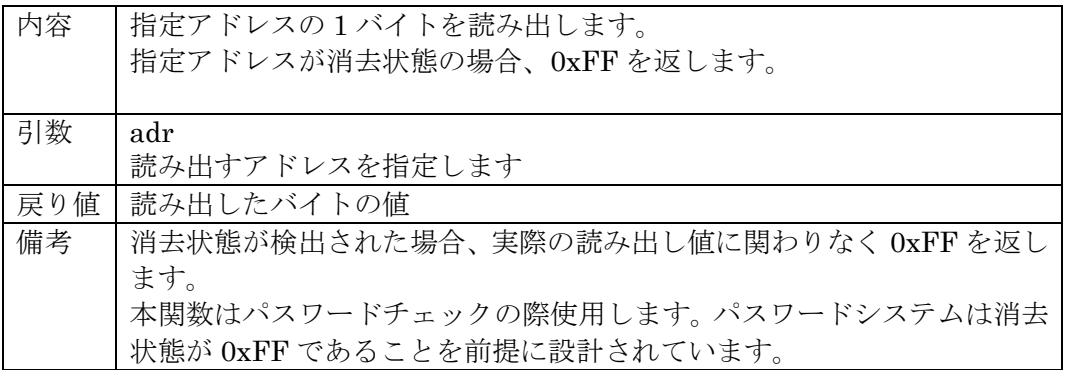

### ・ RAM\_ExtSum (DWORD top, DWORD bot, Func io\_service)

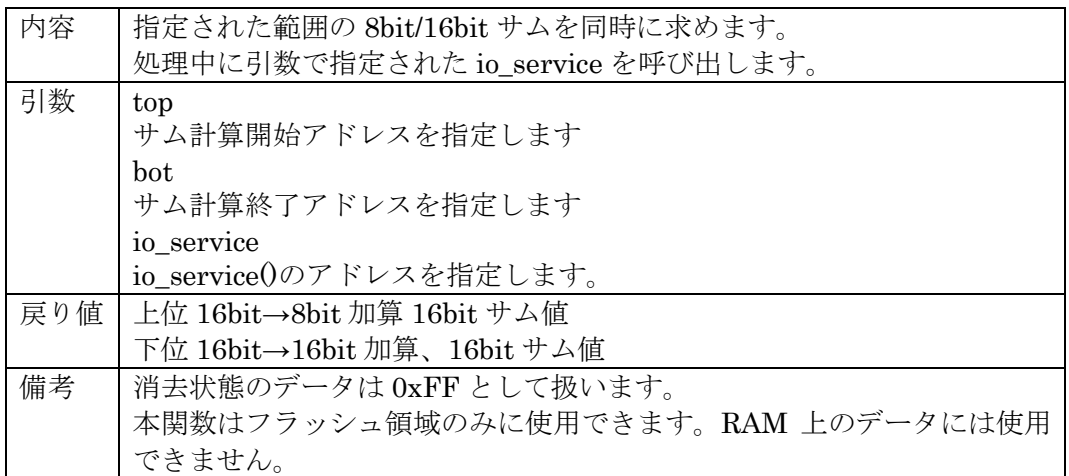

ノード ID からCAN ID への変換は usr\_api.c に設けた以下の関数で行います。

| 内容 | CAN ID 取得関数です。               |
|----|------------------------------|
|    | ノードIDよりテーブルを参照し CAN IDを戻します。 |
| 引数 | * $recvID$                   |
|    | ライタからマイコンへ送る ID を戻します        |
|    | $*$ sendID                   |
|    | マイコンからライタへ送る IDを戻します         |
|    | 戻り値   1 : ノード ID が無効です       |
|    | 0: ノードIDが有効です                |

・ usr\_api\_get\_can\_ID(unsigned long \*recvID, unsigned long \*sendID) 関数

### <span id="page-56-0"></span>11.2 WCP での使用関数(y\_wcp.c ファイルの関数一覧)

### ・ io\_service(void) 関数

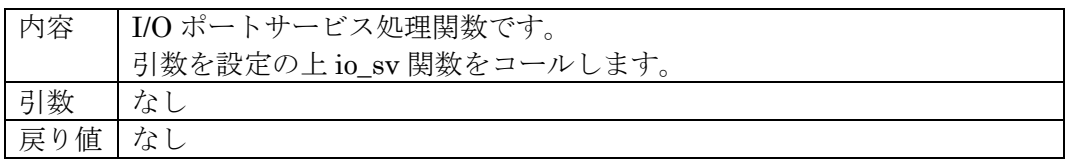

### ・ io\_sv(WORD \*sp, WORD \*sp\_wdt) 関数

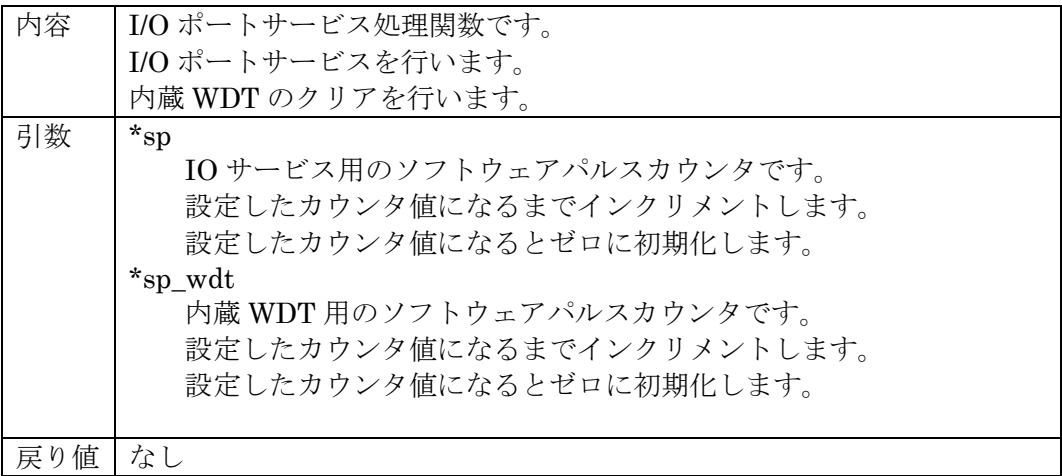

### ・ reset\_wdt(void)

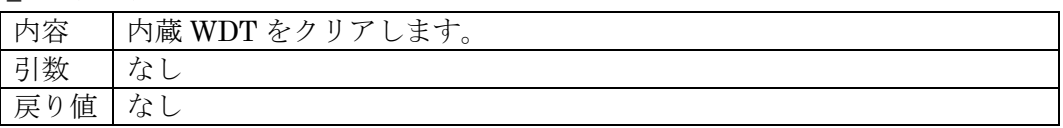

・ RecData(void) 関数

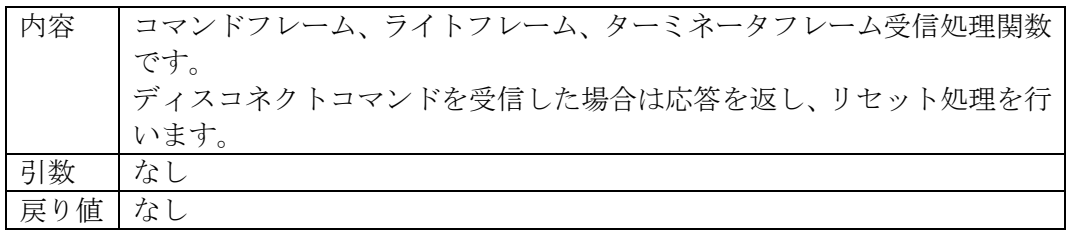

・ TrmData(void) 関数

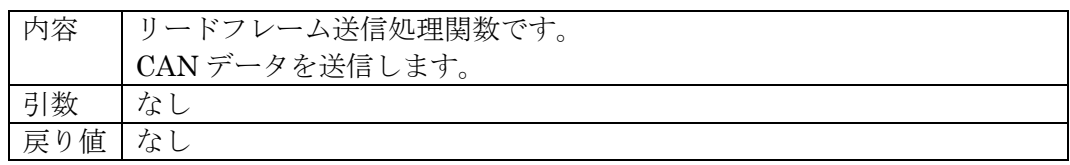

・ TrmReady(void) 関数

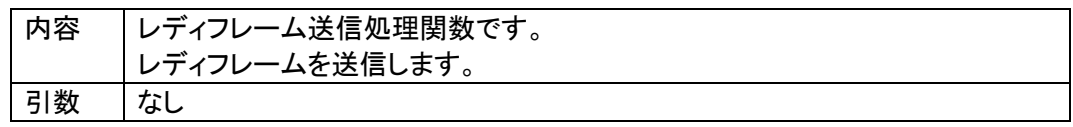

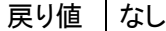

・ TrmBusy(void) 関数

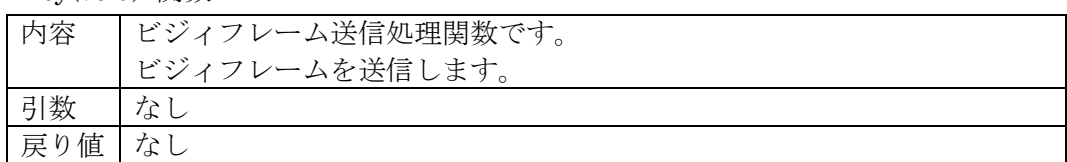

・ TrmError(void) 関数

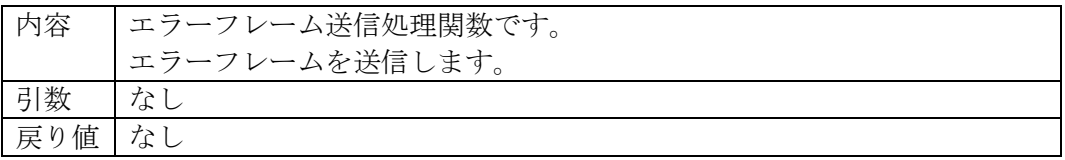

### ・ exec\_reset(void) 関数

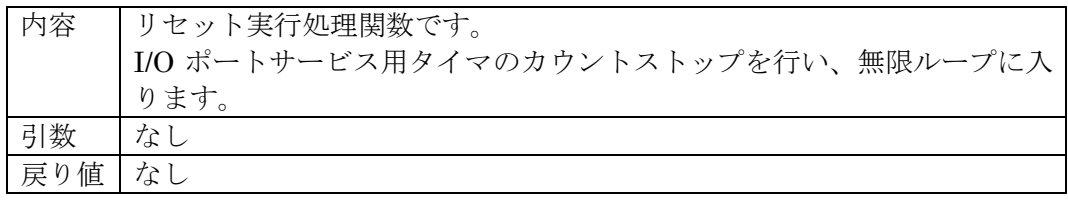

### ・ Command\_Read(void) 関数

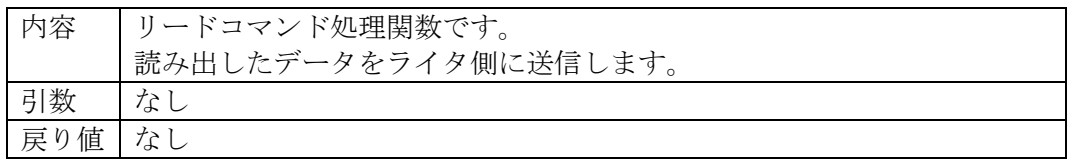

### ・ Command\_Program(void) 関数

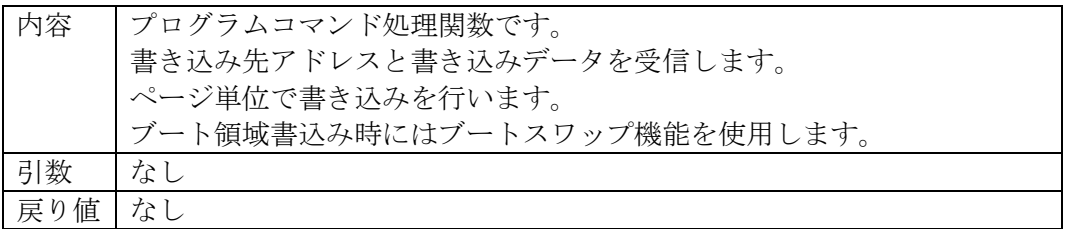

### ・ Command\_BlockErase(void) 関数

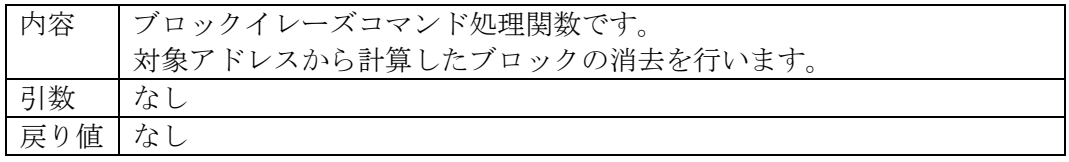

### ・ Command\_ReadSRD(void) 関数

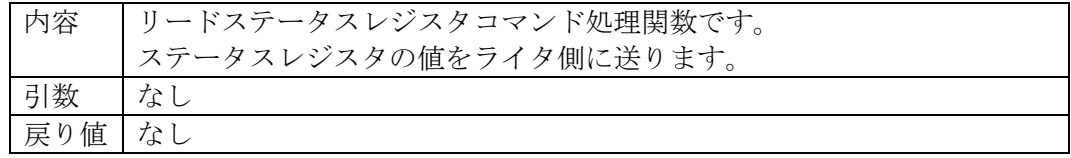

・ Com\_ClearSRD(void) 関数

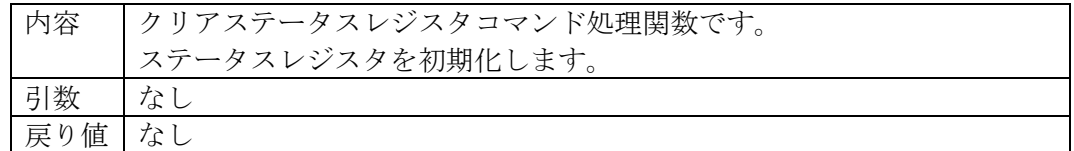

・ Command\_ExtBlankcheck(void) 関数

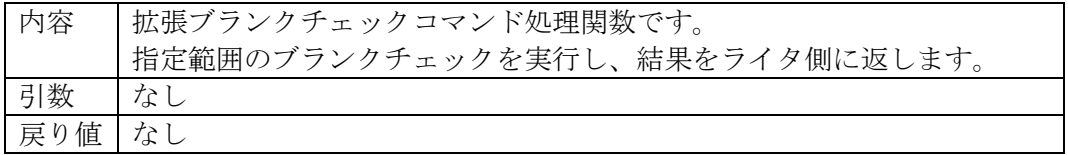

・ Command\_ExtSumcheck(void) 関数

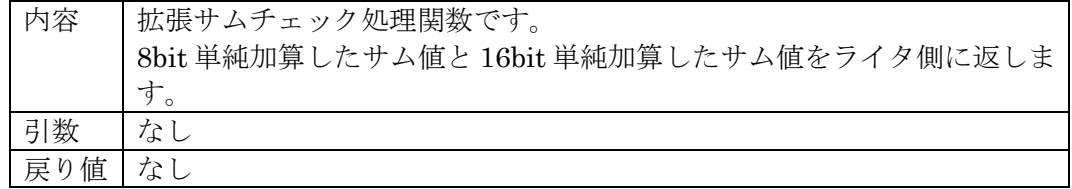

### ・ wcp\_main(void) 関数

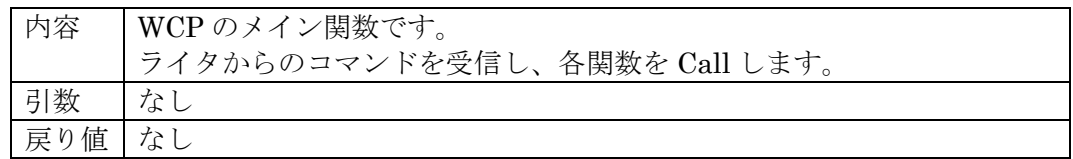

・ flash\_init (void) 関数

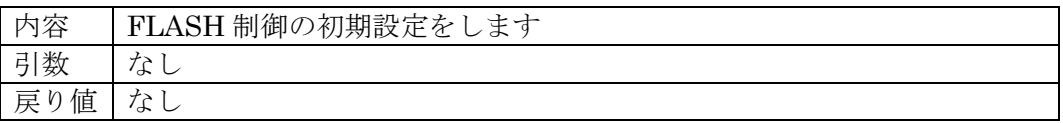

### ・ flash\_write(DWORD buff,DWORD addr) 関数

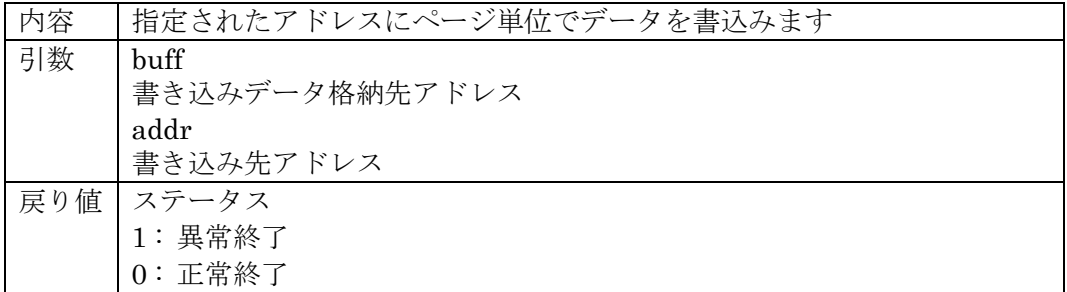

## <span id="page-59-0"></span>12.使用I/Oリソース一覧

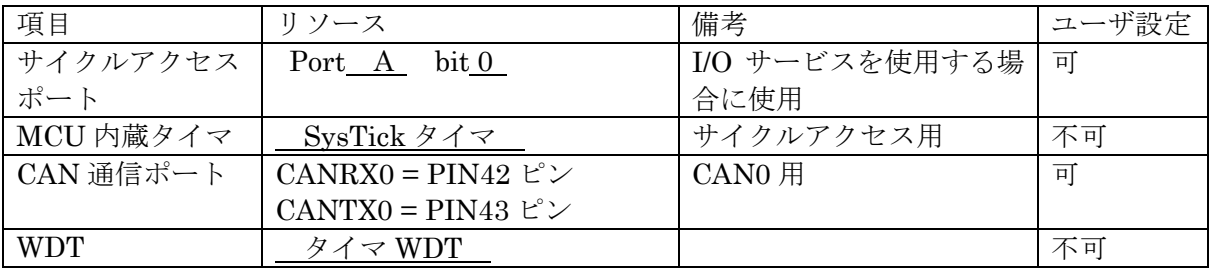

## <span id="page-60-0"></span>13.付録

## ① 初期設定ファイル

初期設定ファイル名:y\_init.h

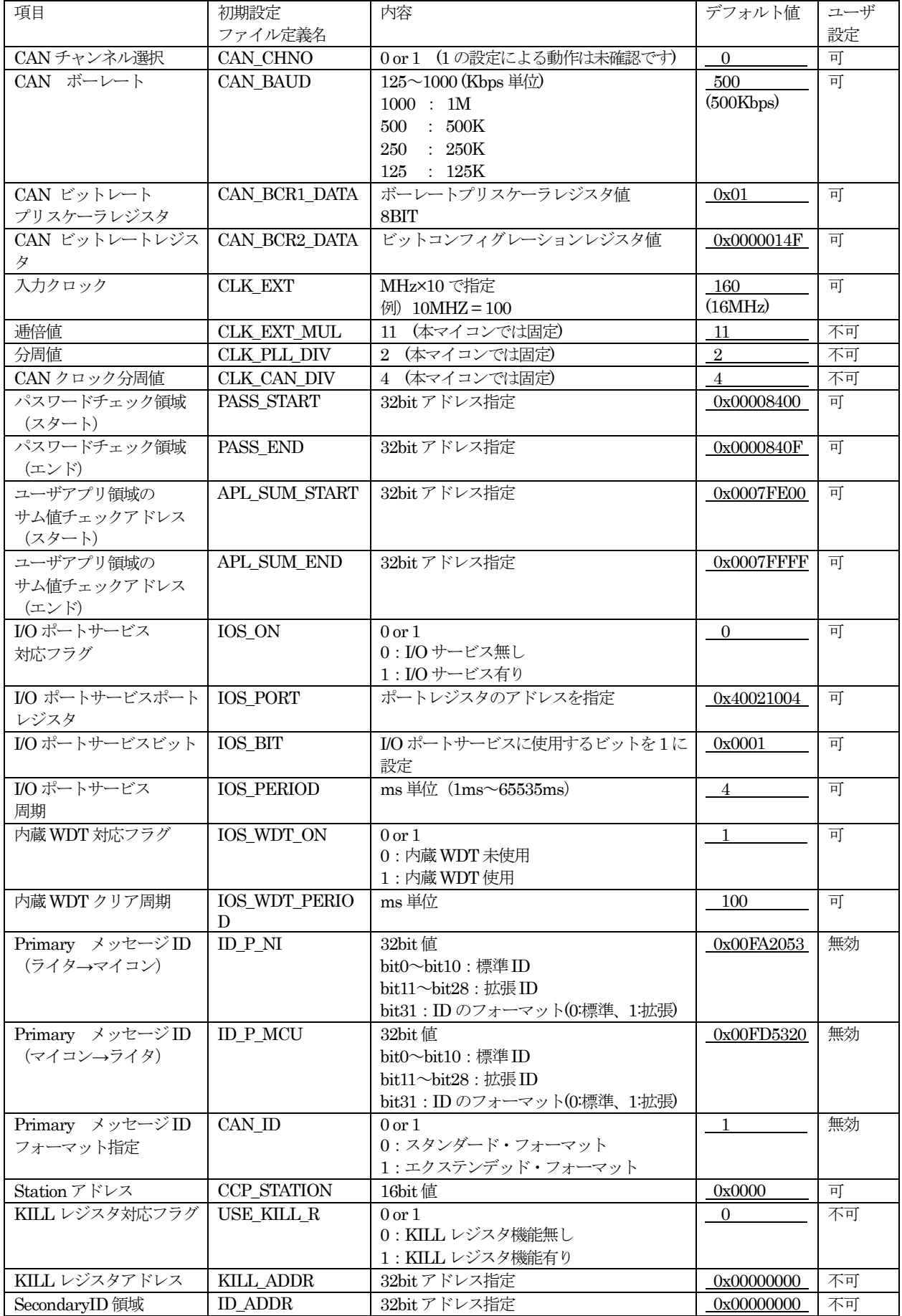

②リプログ時NET IMPRESS 設定項目(本定義体固有項目)

| 項目                                      | 設定方法                       | 内容                                   | デフォルト値          | ユーザ |
|-----------------------------------------|----------------------------|--------------------------------------|-----------------|-----|
|                                         |                            |                                      |                 | 設定  |
| CAN ID(ライタ→マイコン)                        | ${\rm FUNC}$ 81            | "STANDERD"/"EXTENDED"を選択             | <b>EXTENDED</b> | 可   |
| フォーマット設定<br>$*1$                        |                            |                                      |                 |     |
| CAN ID(マイコン→ライタ)                        | FUNC 82                    | "STANDERD"/"EXTENDED"を選択             | <b>EXTENDED</b> | 可   |
| フォーマット設定<br>$*_{1}$                     |                            |                                      |                 |     |
| CAN 通信ボーレート設定                           | ${\rm FUNC}$ 83            | 500Kbps/1Mbps/250Kbps/125Kbps<br>を選択 | $500\mathrm{K}$ | 可   |
| CAN ID 設定<br>$*_{1}$                    | $\text{FUNC}\ 86$          | ライタ→マイコン、マイコン→ライタ                    | ライタ→マイコン        | 可   |
|                                         |                            | の標準/拡張 ID 設定                         | 標準:#03E         |     |
|                                         |                            |                                      | 拡張: #22153      |     |
|                                         |                            |                                      | マイコン→ライタ        |     |
|                                         |                            |                                      | 標準:#03F         |     |
|                                         |                            |                                      | 拡張:#15321       |     |
| KILL レジスタ ON                            | $\text{FUNC }87$           | KILL レジスタをONに設定します                   |                 |     |
| ブランクチェックモード                             | ${\rm FUNC}$ 88            | "NORMAL BLANK"                       | <b>EXTENDED</b> | 可   |
| 設定                                      |                            | (NI で読み出しチェック)<br>"EXTENDED BLANK"   | <b>BLANK</b>    |     |
|                                         |                            | (マイコン側でチェック)                         |                 |     |
| パスワードチェック領域                             | KEY ファイルにて                 | 初期設定ファイルで指定した、                       |                 | 可   |
|                                         | 指定                         | パスワードチェック領域スタート〜エ                    |                 |     |
|                                         |                            | ンドの範囲内に 7byte~255byte で指             |                 |     |
|                                         |                            | 定                                    |                 |     |
| <b>CONNECT</b><br>Station               | Specific Parameter         | AZ990 等で Specific Parameter          | #0000           | 可   |
| Address                                 | $\#0D8$                    | #0D8 から 2BYTE 指定する                   |                 |     |
| $*_{1}$                                 |                            |                                      |                 |     |
| ユーザアプリ領域                                | Specific Parameter         | AZ990 等で Specific Parameter          | #0007FE00       | 可   |
| サムチェック                                  | #140                       | #140 から 4BYTE 指定する                   |                 |     |
| スタートアドレス<br>$*_{1}$                     |                            |                                      |                 |     |
| ユーザアプリ領域                                | Specific Parameter<br>#144 | AZ990 等 Specific Parameter           | #0007FFFF       | 可   |
| サムチェック                                  |                            | #144 から 4BYTE 指定する                   |                 |     |
| エンドアドレス<br>$*_{1}$<br>r Entry コネクト発行タイミ | Specific Parameter         | AZ990 等で Specific Parameter          | #15             | 可   |
| ング(5章 t1)                               | #14C                       | #14C から 2BYTE 指定する                   | (10ms)          |     |
|                                         |                            | 1~999ms(1ms 単位)                      |                 |     |
| Entry $\pm - 1$                         | Specific Parameter         | AZ990 等で Specific Parameter          | #00             | 可   |
|                                         | #14F                       | #14F から 1BYTE 指定する                   |                 |     |
|                                         |                            | 00: n Entry $\mp$ - $\forall$        |                 |     |
|                                         |                            | $01: r$ Entry $\pm -1$               |                 |     |
| CONNECT ビジー(36h)                        | Specific Parameter         | AZ990 等で Specific Parameter          | #14             | 可   |
| 応答時リトライ周期                               | #E5                        | #E5 から 1BYTE 指定する                    | (200ms)         |     |
|                                         |                            | $0 \sim 2550$ ms (10ms 単位)           |                 |     |
| CONNECT ビジー(36h)                        | Specific Paramete          | AZ990 等で Specific Parameter          | #05             | 可   |
| 応答時リトライ回数                               | #E6                        | #E6 から 1BYTE 指定する                    | $(5 \n  \Box)$  |     |
|                                         |                            | $0$ ~255回                            |                 |     |

\*1 初期設定ファイルと同期をとる項目です。